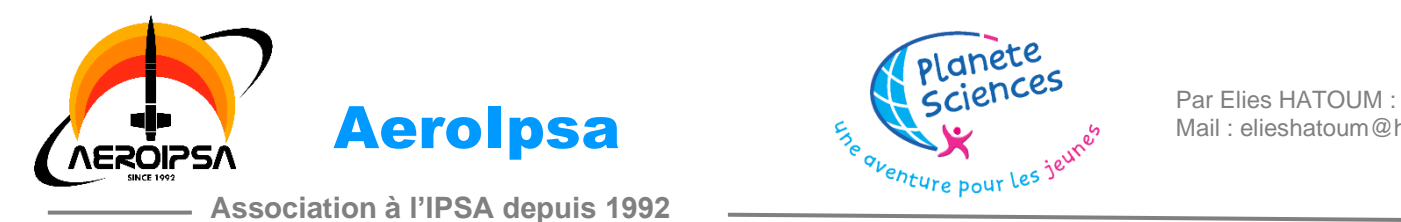

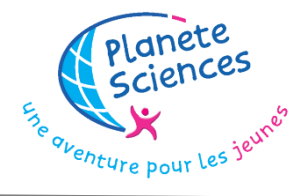

Mail : elieshatoum@hotmail.com

# **Rapport du FX09 : Projet DreamAir**

**Cspace 2022-2023**

Révision 1.0

Août 2023

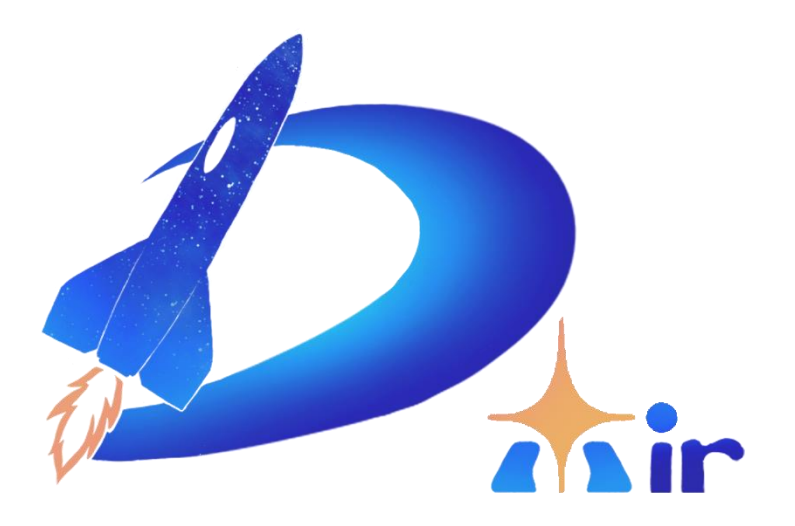

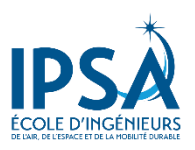

# **SOMMAIRE**

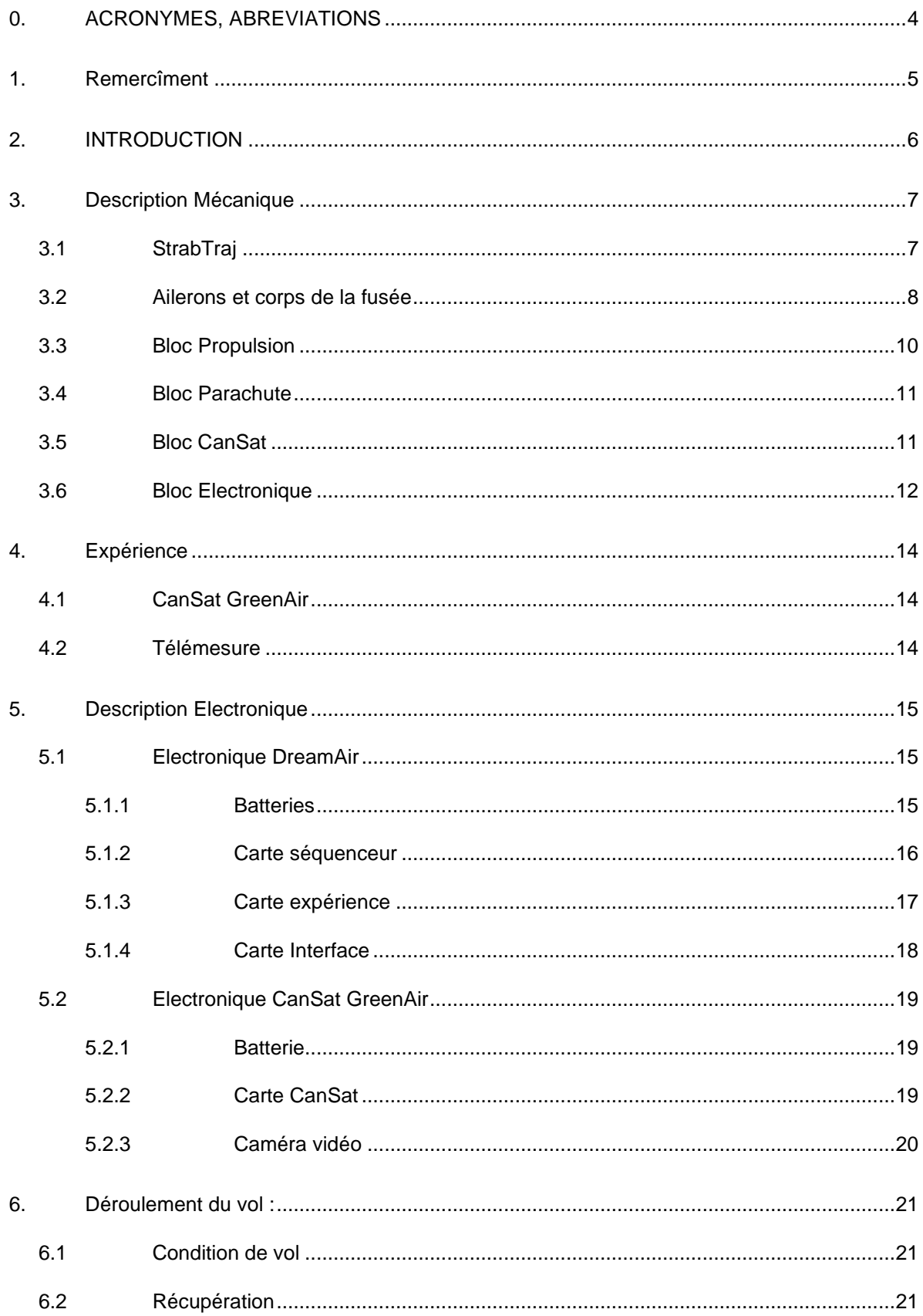

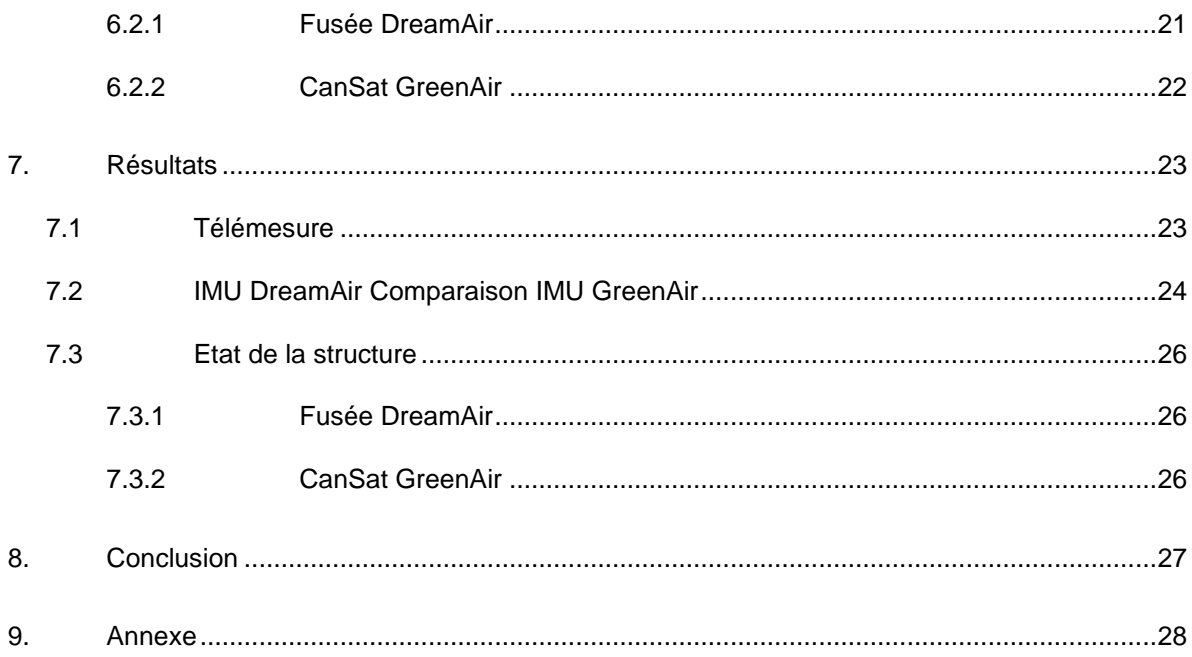

# **0. ACRONYMES, ABREVIATIONS**

<span id="page-3-0"></span>Elec : Electronique

IPSA : Institut polytechnique des sciences avancés

IU : User Interface

### **1. Remercîment**

<span id="page-4-0"></span>Je tiens à exprimer ma profonde gratitude envers toutes les personnes qui ont apporté leur précieuse aide au projet DreamAir. É videmment, un grand merci à l'association Aerolpsa pour avoir financé ce fabuleux projet pendant 2 ans.

Je tiens à remercier Laure-Emilie qui m'a motivé à créer le projet en 2021 et qui, pour sa première couture, a fabriqué un parachute qui a emmené une fusée à plus de 1000 mètres d'altitude.

Merci à tous les membres de l'association qui ne font pas partie du projet, mais qui ont apporté une aide significative, spécialement Kevin, sans qui aucune des pièces 3D de la fusée ne tiendrait debout, et Laure-Amelie qui a cousu le parachute du CanSat GreenAir.

Merci aux deux présidents de l'association qui ont soutenu le projet pendant ces deux années, Alizée, sans qui le corps de la fusée ne serait encore qu'un moule de PLA, et Vincent, qui a accompli le travail de 1000 hommes sur tous les blocs, et qui a encouragé le projet jusqu'à son décollage.

É videmment, merci à tous les membres du projet qui l'ont rejoint dès sa création et qui ont donné de leur précieux temps. Merci à Ramdane qui a accompagné la construction et le largage du CanSat, merci à Angel qui a réalisé un bloc élec fonctionnel et esthétique, merci à Nasca pour son implication au Cspace et l'installation de la télémétrie en un temps record, et enfin, le plus grand merci à Lucas Pichon qui m'a accompagné du début de DreamAir jusqu'au vol de la fusée, qui a travaillé plus que n'importe qui sur ce projet, et a poursuivi son développement tout en agissant en tant que chef de projet durant mon absence.

# **2. INTRODUCTION**

<span id="page-5-0"></span>Le projet de la fusée DreamAir avait initialement pour but d'étudier les chocs et secousses subis par un CanSat largué à haute altitude. C'est avec cet esprit que le projet a été créé. DreamAir devait contenir un système de roulis utilisant les ailerons, d'où une emplanture égale à la somme du saumon et de la flèche.

Le but était de réduire au minimum les forces de roulis exercées lors de l'éjection du CanSat. Suite à des contraintes de temps, le contrôle de roulis a été abandonné afin d'évoluer dans l'expérience de la fusée en comparant l'IMU contenu dans la fusée avec celui du CanSat.

Le CanSat est nommé GreenAir. Il a été initialement lancé par drone en 2022, devenant ainsi le premier CanSat lancé par drone au Cspace. Au Cspace 2023, DreamAir et GreenAir ont été lancés le Mercredi 19 juillet 2023.

# **3. Description Mécanique**

# <span id="page-6-1"></span><span id="page-6-0"></span>**3.1 StrabTraj**

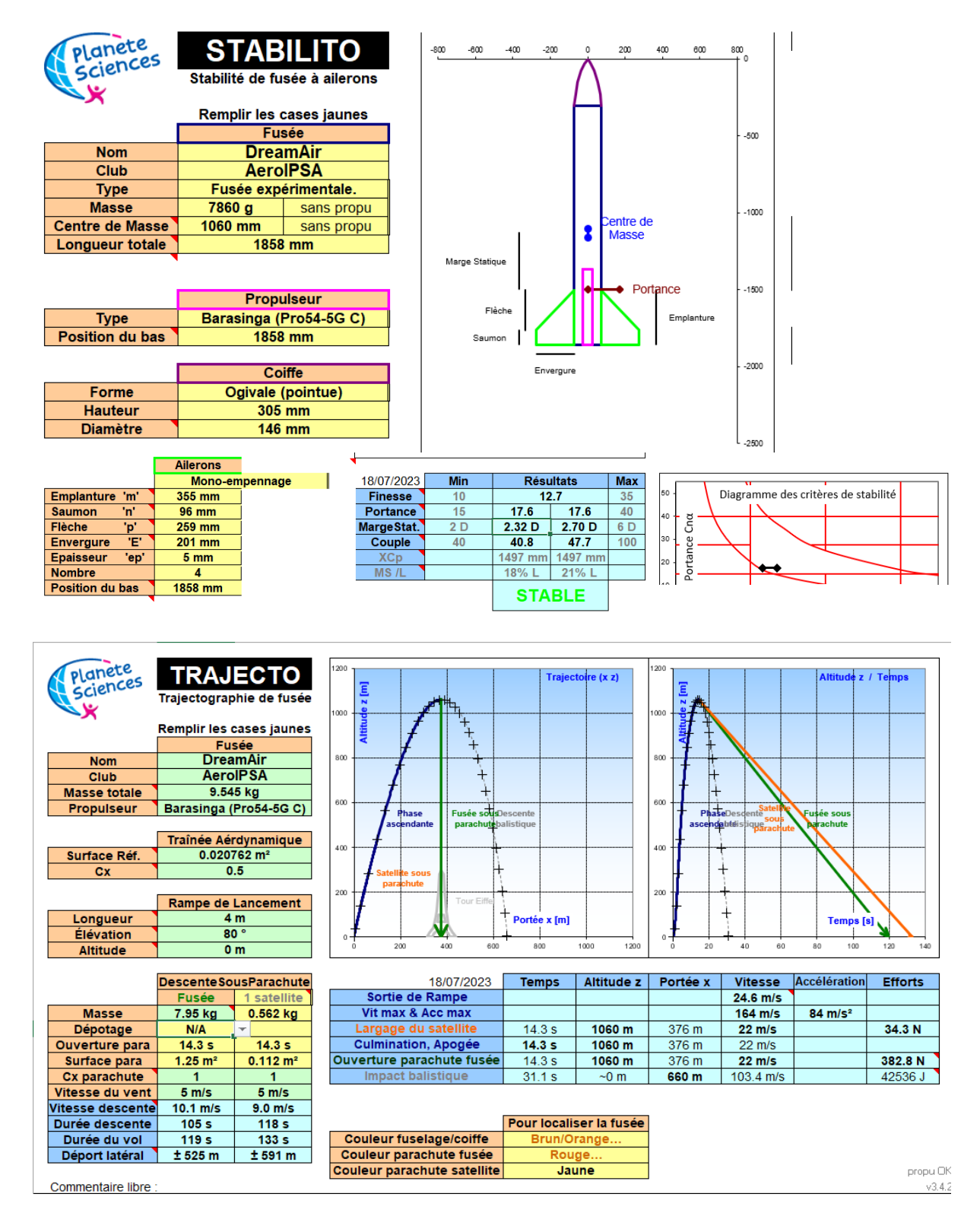

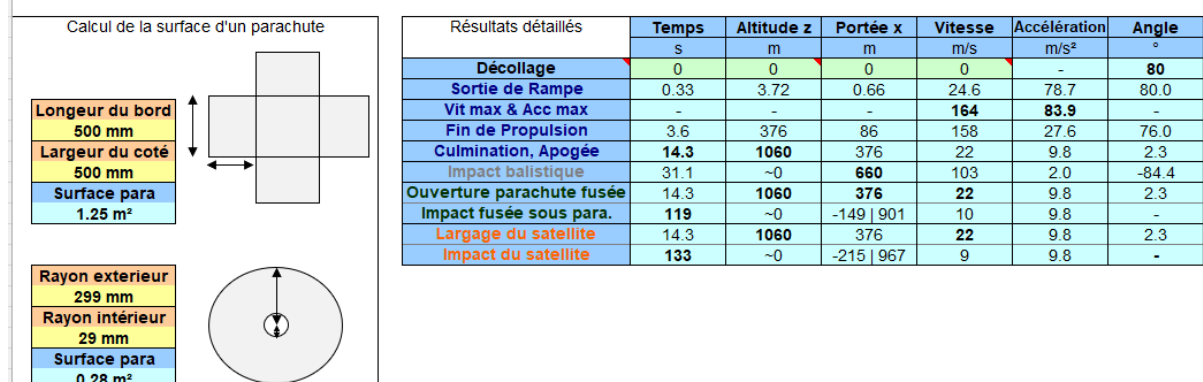

# <span id="page-7-0"></span>**3.2 Ailerons et corps de la fusée**

Les ailerons ont été réalisés à l'association en fibre de carbone en sandwich avec une fine couche de mousse. Les ailerons sont composés de 8 feuilles de carbone de 150g/m2 de chaque côté de la mousse.

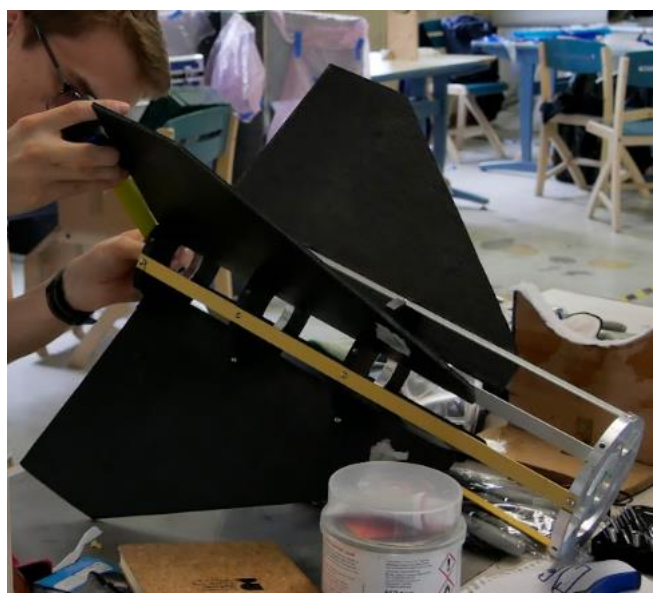

Le tube quant a été lui fut réalisé en fibre de verre et de la mousse autour d'un moule de PLA.

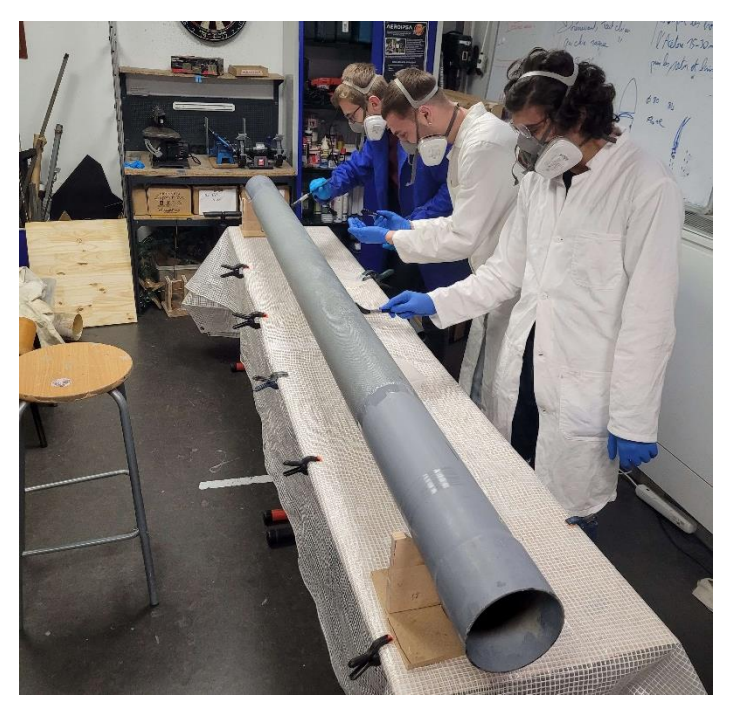

La structure de la fusée est dite « peau porteuse » c'est-à-dire que la peau de la fusée porte les blocs

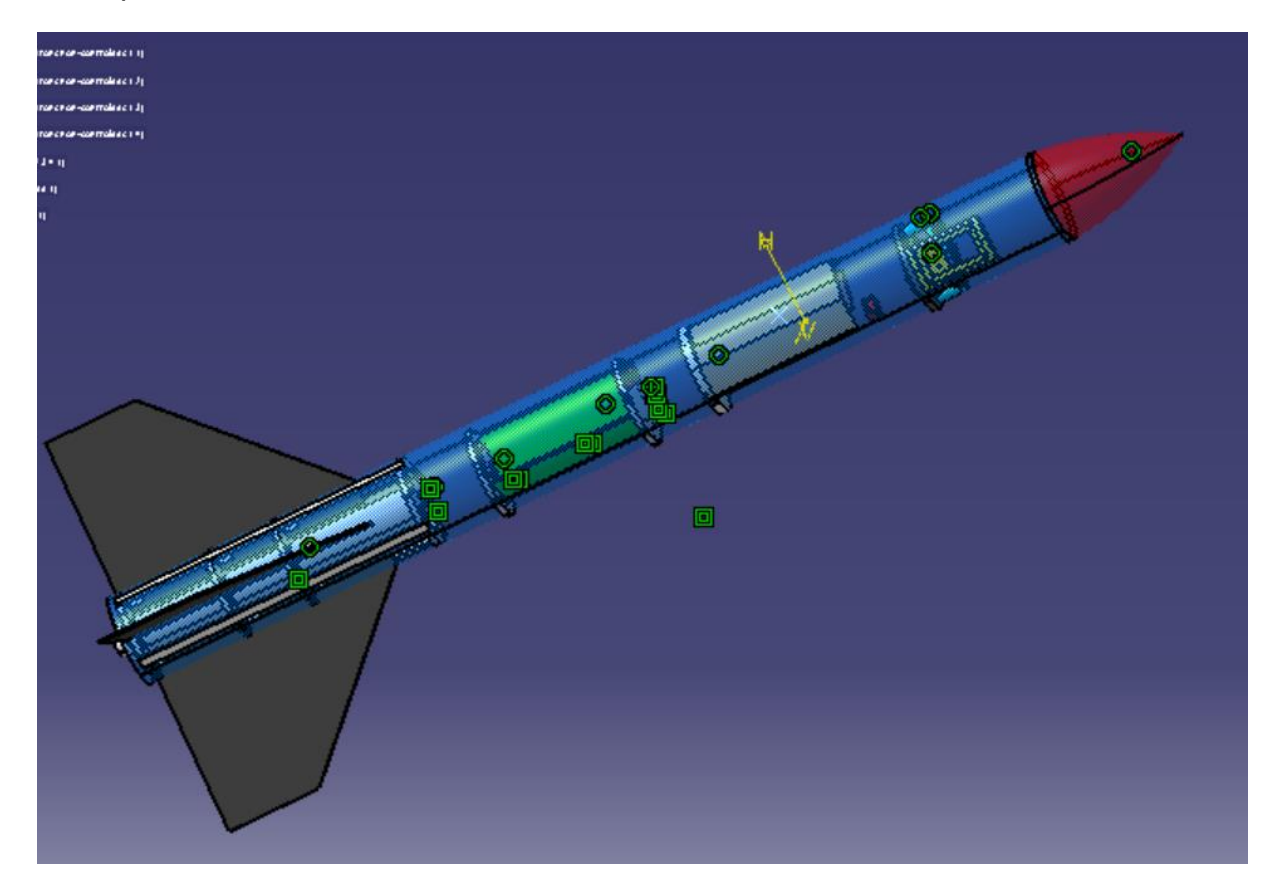

# <span id="page-9-0"></span>**3.3 Bloc Propulsion**

Le bloc de propulsion est composé de 4 bagues. La reprise de poussée est réalisée par la bague haute en aluminium, et les 3 autres bagues servent à centrer un moteur Pro-54.

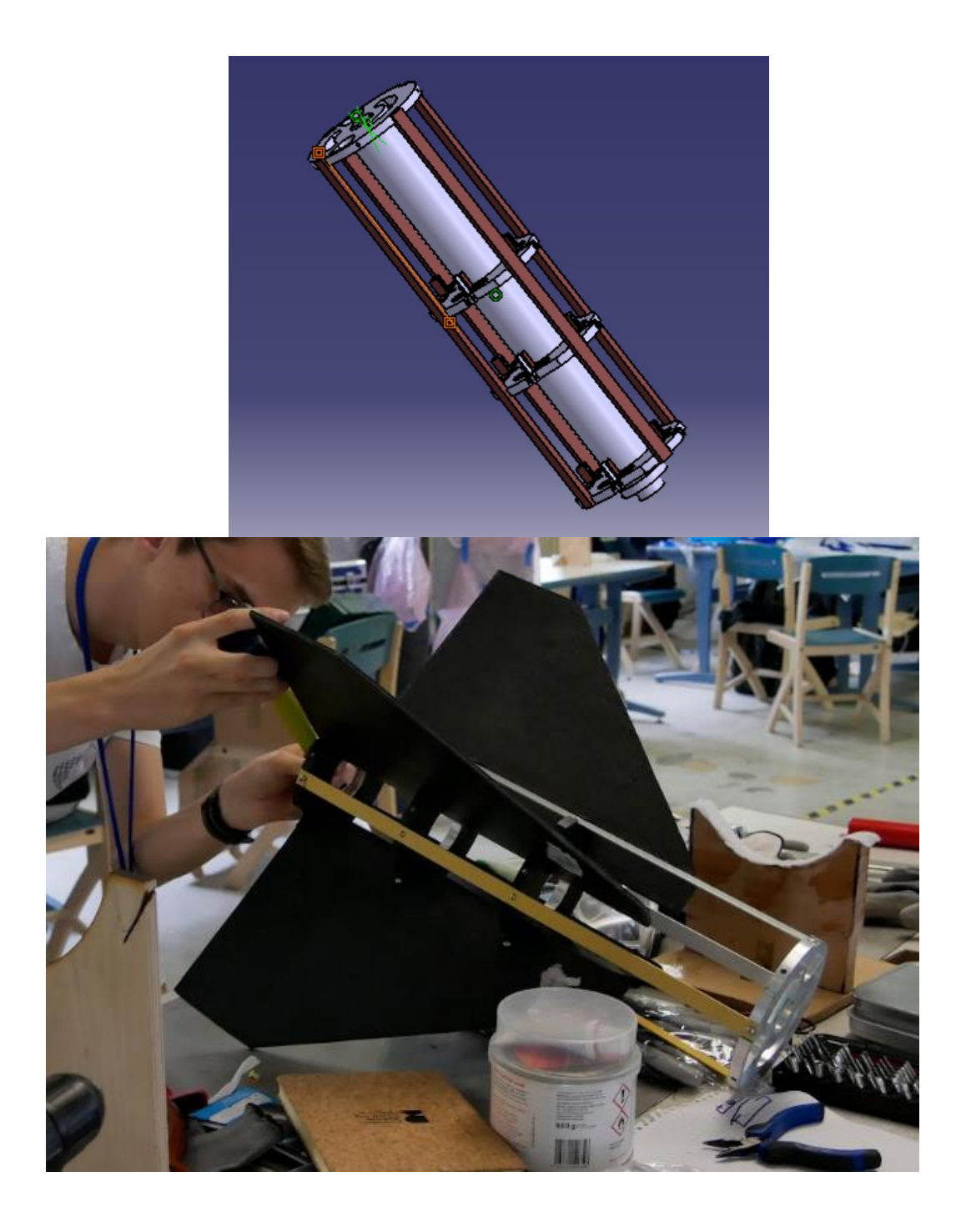

# <span id="page-10-0"></span>**3.4 Bloc Parachute**

Le bloc parachute est composé d'une cage contenant le parachute. Le parachute est lié à une sangle, elle-même attachée à la bague inférieure en aluminium. Celle-ci supporte le poids de la fusée lors de la descente.

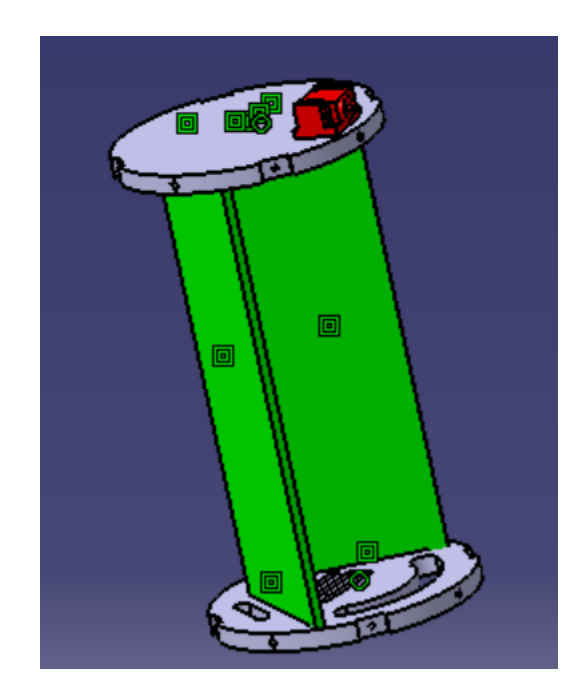

# <span id="page-10-1"></span>**3.5 Bloc CanSat**

Le Bloc CanSat est responsable de l'éjection du CanSat GreenAir. L'éjection s'effectue grâce à un ressort poussant une plaque en bois, écrasant ainsi le CanSat entre la plaque et la face intérieure de la trappe du bloc. Lorsque le moteur libère la trappe, le CanSat est alors éjecté avec son parachute.

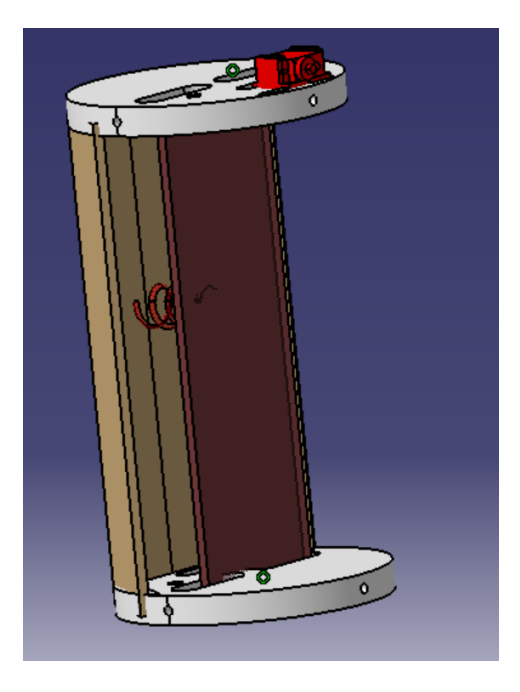

# <span id="page-11-0"></span>**3.6 Bloc Electronique**

L'électronique de la fusée est le premier bloc en termes de hauteur dans la structure. Elle se compose de 3 cartes électroniques : le séquenceur, l'expérience et l'interface.

Deux ordinateurs de bord sont présents, l'un dans l'expérience et l'autre dans le séquenceur. Les pièces sont réalisées en 3D, la carte interface vient s'insérer dans la plaque jaune, la plaque bleue supporte deux cartes, la carte expérience sur le dessus et dans l'autre sens la carte séquenceur.

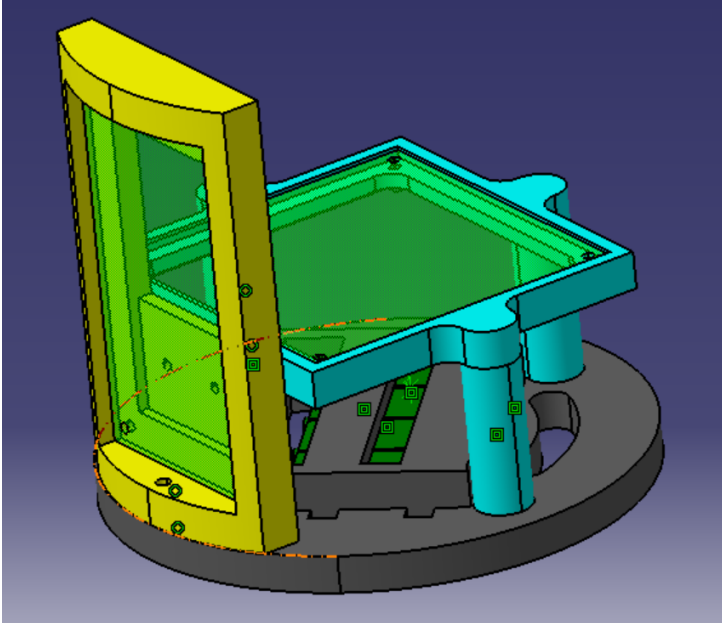

Les piles sont situées tout en bas, et tenus par des Serflex.

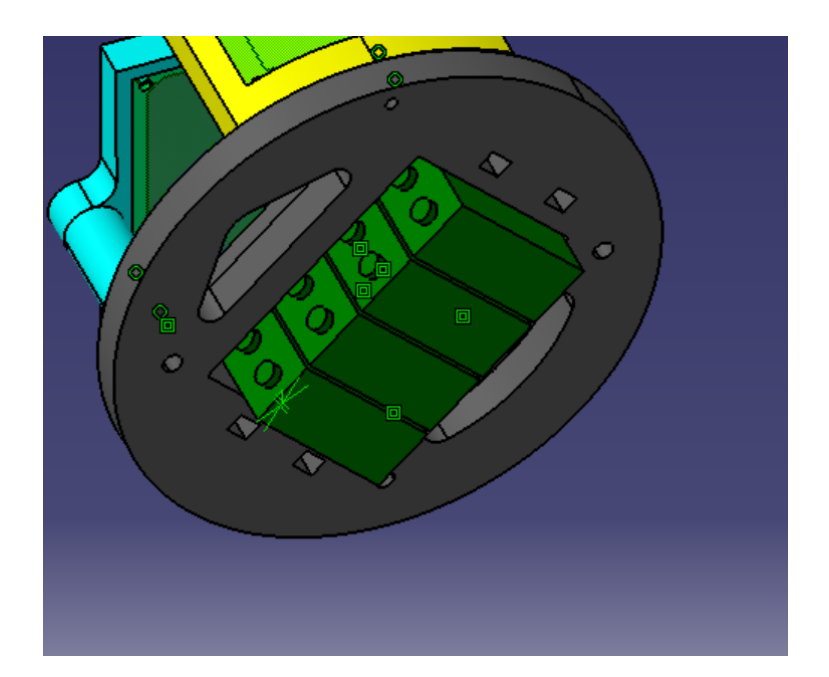

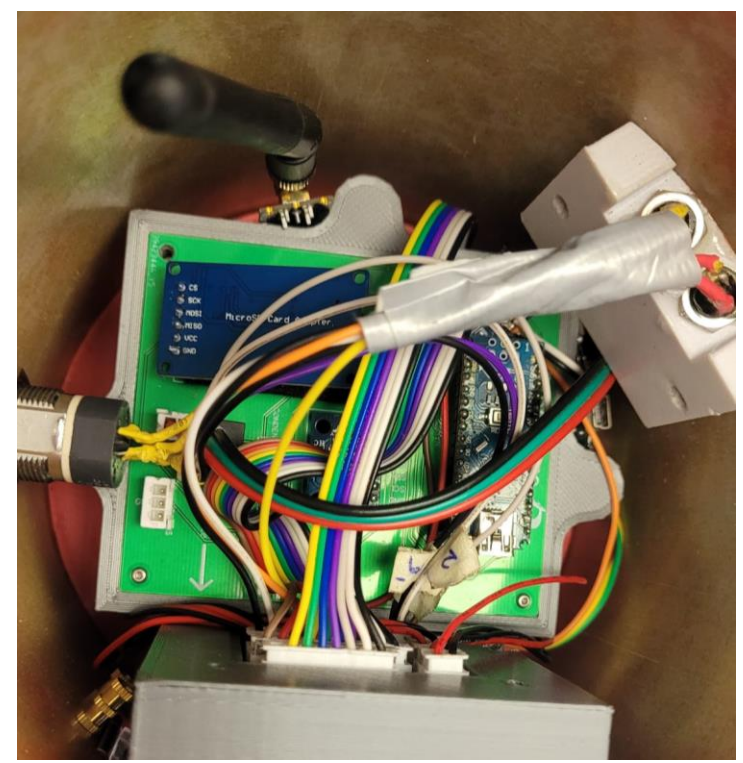

# **4. Expérience**

# <span id="page-13-1"></span><span id="page-13-0"></span>**4.1 CanSat GreenAir**

Le CanSat est composé de 4 pièces : la bague du dessus, la bague du dessous, le corps et la porte. Il est équipé d'une carte électronique permettant l'allumage de la fusée ainsi qu'un IMU permettant d'enregistrer les chocs subis par le CanSat.

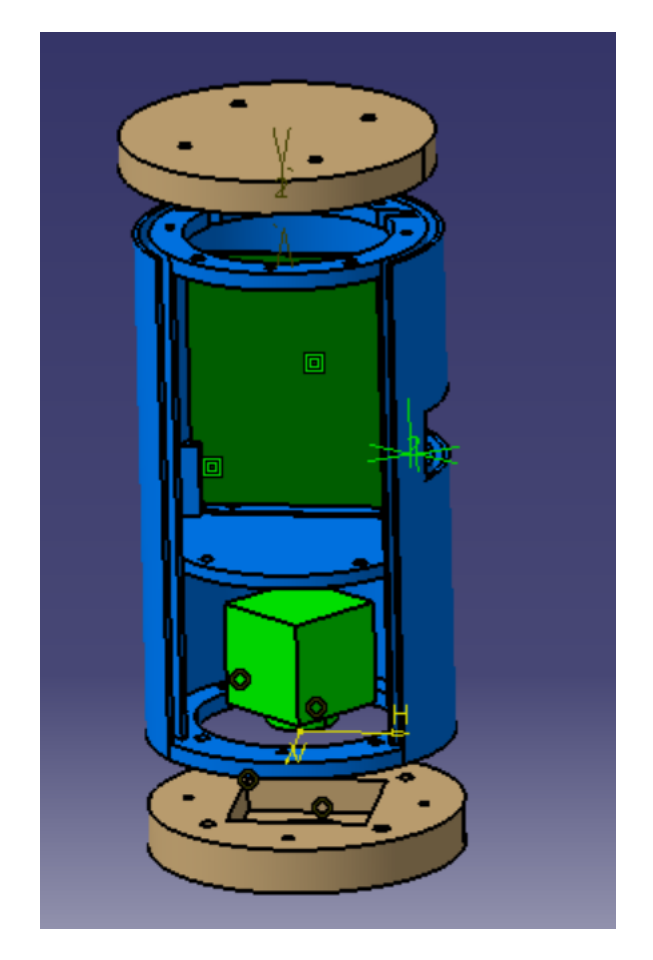

# <span id="page-13-2"></span>**4.2 Télémesure**

La télémesure est effectuée avec le module nRF24L01. En 2.4 GHz avec un débit de 5dBi

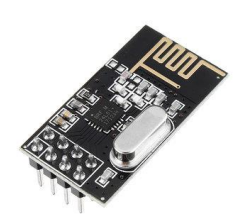

La télémesure est effectué par la carte expérience et permet de tester la réception dans les conditions de vols de **DreamAir** 

# **5. Description Electronique**

# <span id="page-14-1"></span><span id="page-14-0"></span>**5.1 Electronique DreamAir**

L'électronique de DreamAir a été conçu afin d'avoir l'expérience et le séquenceur électroniquement isolé.

#### <span id="page-14-2"></span>**5.1.1 Batteries**

Les batteries sont situées sous l'électronique. Deux batteries 9V sont connectées au séquenceur et six batteries alimentent l'expérience. La durée des batteries était d'environ 5 heures. L'alimentation des batteries passait d'abord par la carte interface, qui servait de relais aux autres cartes.

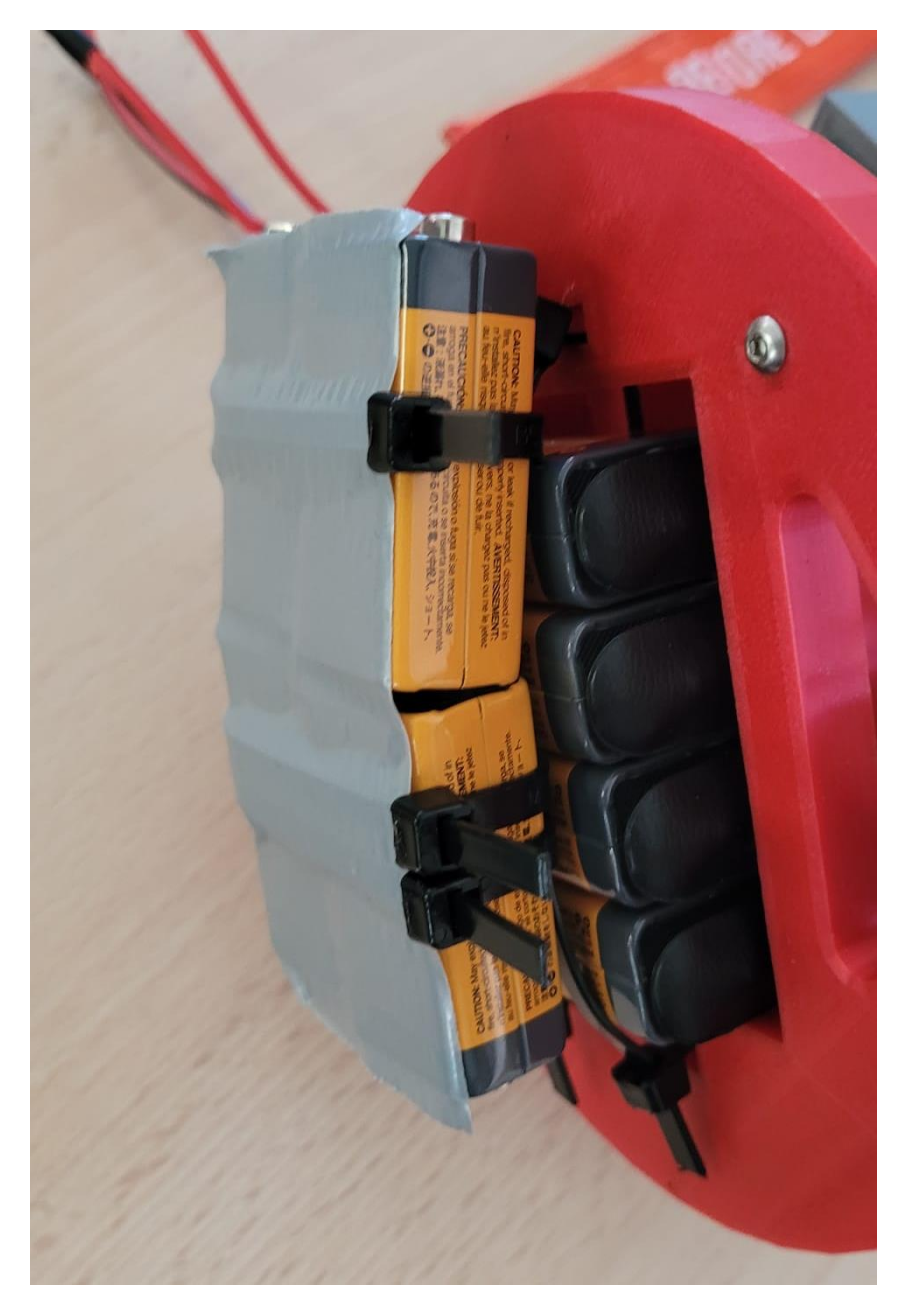

#### <span id="page-15-0"></span>**5.1.2 Carte séquenceur**

La carte séquenceur alimente principalement le moteur qui déclenche le parachute. Pour cela, elle est composée d'un ordinateur de bord responsable de la minuterie, d'un convertisseur 9V-5V pour alimenter le moteur, d'un petit servomoteur, d'un écran LCD et d'un buzzer qui finalement n'ont pas été utilisés, ainsi que d'un connecteur JST vers l'interface.

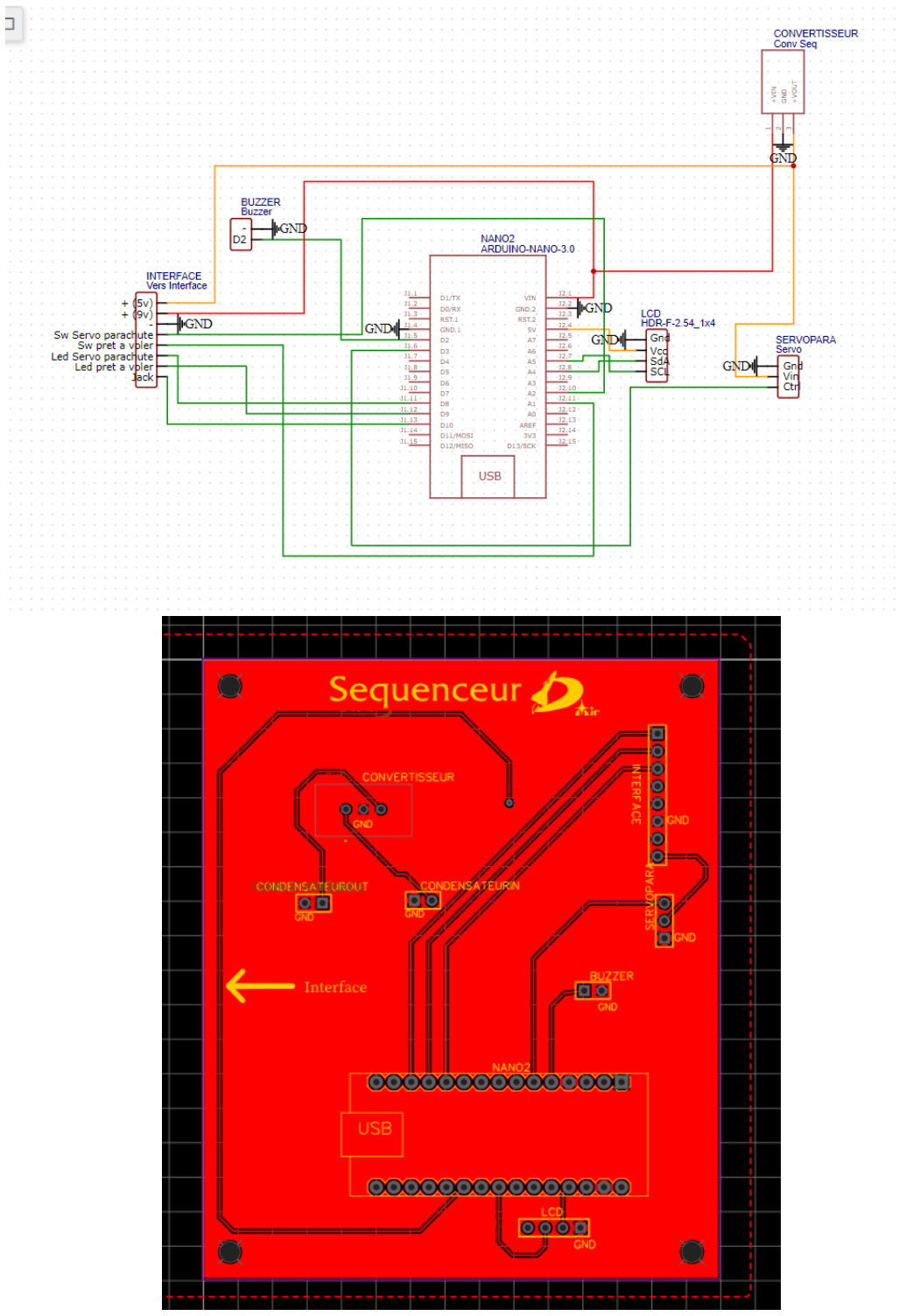

Le code Arduino du séquenceur est également très basique. Il effectue la minuterie et affiche sur l'interface l'état du moteur et de la minuterie.

Une commande a été ajoutée afin que les commandes des interrupteurs ne fonctionnent pas tant que le jack n'est pas inséré. Cela permet également de toujours allumer la fusée et de commencer la chronologie dans les mêmes conditions.

#### <span id="page-16-0"></span>**5.1.3 Carte expérience**

La carte expérience alimente de nombreuses choses dans la fusée. Tout d'abord, elle comporte une minuterie pour le largage du CanSat, liée à un servomoteur. É galement, un deuxième moteur qui n'était pas utilisé initialement pour le contrôle de roulis. La carte possède aussi la télémétrie de la fusée.

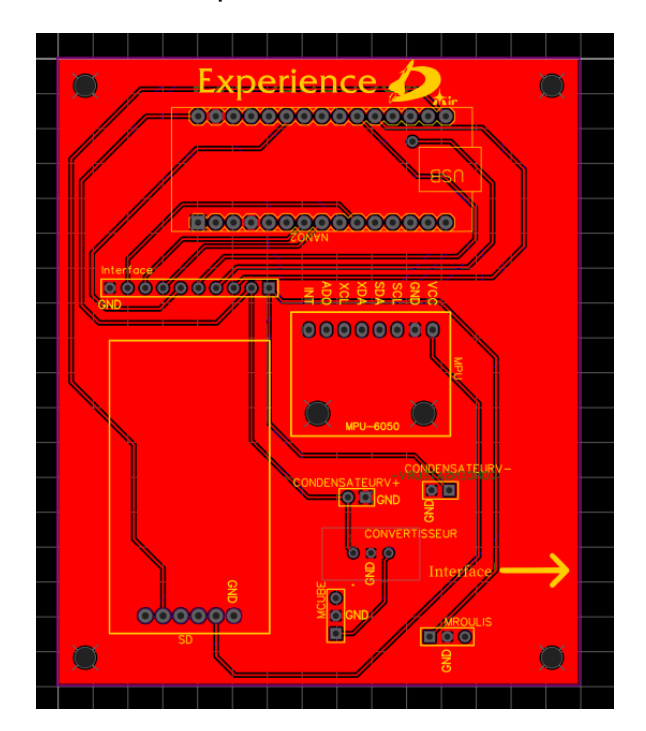

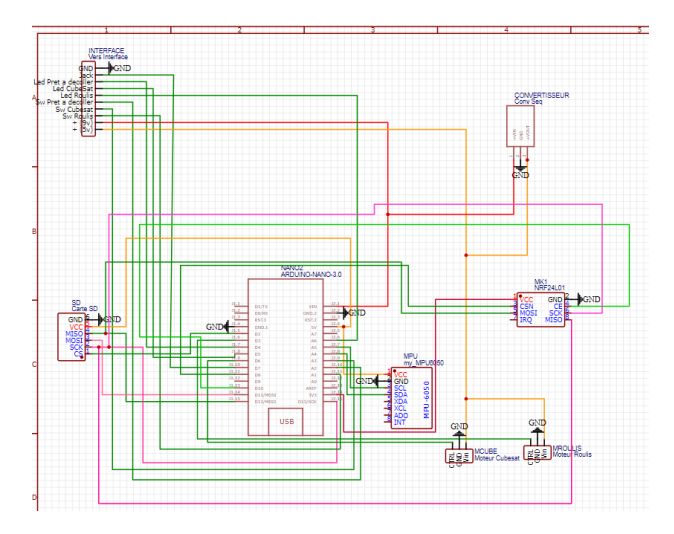

Comme pour l'expérience dans le code, la minuterie est lancée par le décrochage du jack, et sans se jack, on ne peut pas interagir avec l'UI.

#### <span id="page-17-0"></span>**5.1.4 Carte Interface**

La carte interface est la carte UI de la fusée où l'on peut interagir avec la fusée. Elle affiche des LEDs pour connaître l'état de chaque carte, et c'est à partir de là que partent tous les câbles tout en isolant l'interface de l'expérience.

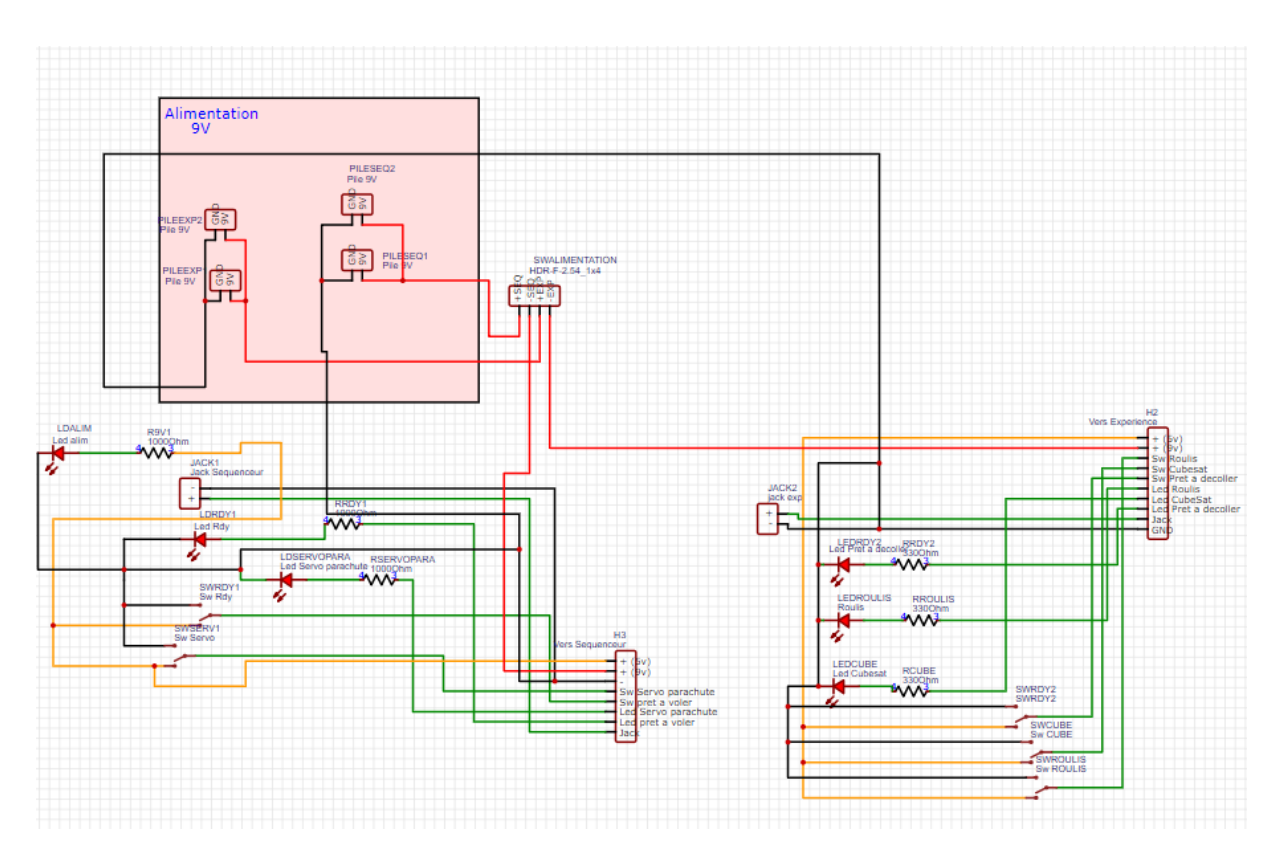

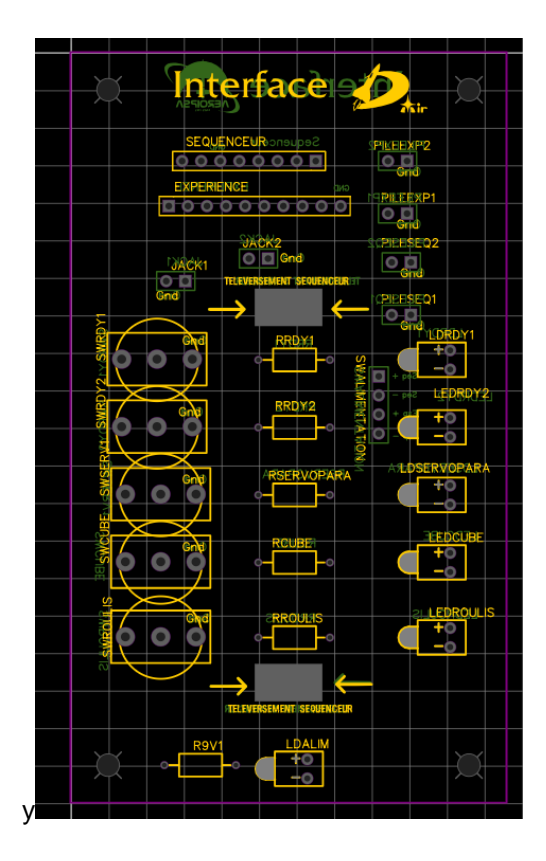

La carte possède 6 Leds : une pour l'alimentation, une pour chacun des jacks, une pour le déclanchement du servomoteur du parachute, une Leds pour le servomoteur responsable du largage du CanSat et enfin un annonçant le début du contrôle de roulis (non utilise)

### <span id="page-18-0"></span>**5.2 Electronique CanSat GreenAir**

#### <span id="page-18-1"></span>**5.2.1 Batterie**

Le CanSat GreenAir est composé de 4 batteries 9v pour alimenter l'ordinateur de bord.

#### <span id="page-18-2"></span>**5.2.2 Carte CanSat**

La carte CanSat est composé d'un Arduino nano, avec un IMU, une carte SD pour la récupération des données et enfin un buzzer.

Le buzzer sonne au bout de 3h jusqu'à qu'il n'est plus de batterie afin d'aider à la récupération.

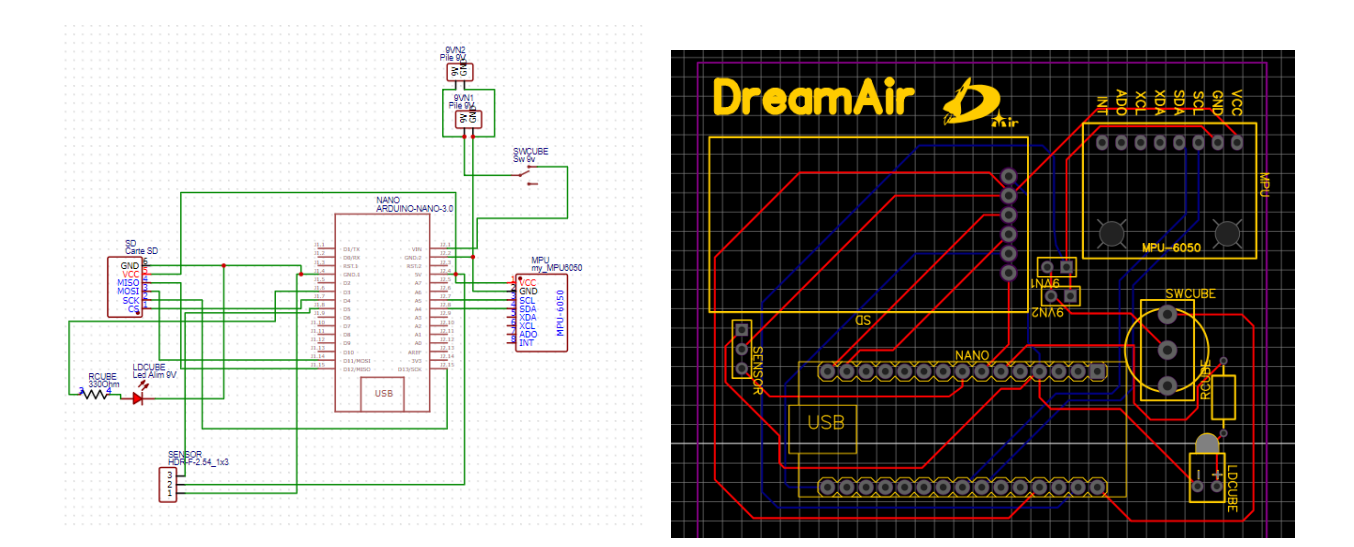

#### <span id="page-19-0"></span>**5.2.3 Caméra vidéo**

Une RunCam 5 a été placé en dessous du CanSAT pour filmer le largage. La RunCam 5 fut choisi pour son grand angle de camera et sa forme cubique facilitant

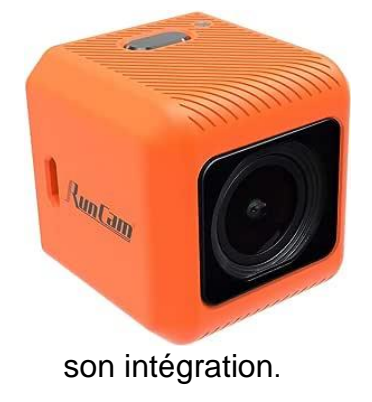

# **6. Déroulement du vol :**

### <span id="page-20-1"></span><span id="page-20-0"></span>**6.1 Condition de vol**

Le vol s'est déroulé le mercredi 19 juillet 2023. Suite aux restrictions des aéroports voisins, le vol prévu le matin a été décalé à l'après-midi. Le vent soufflait légèrement, et le ciel était couvert d'un plafond nuageux à une hauteur de quelques centaines de mètres.

La fusée a volé sans se déstabiliser. Le parachute s'est bien déployé, et le CanSat s'est éjecté. La descente de la fusée a pu être filmée par le CanSat.

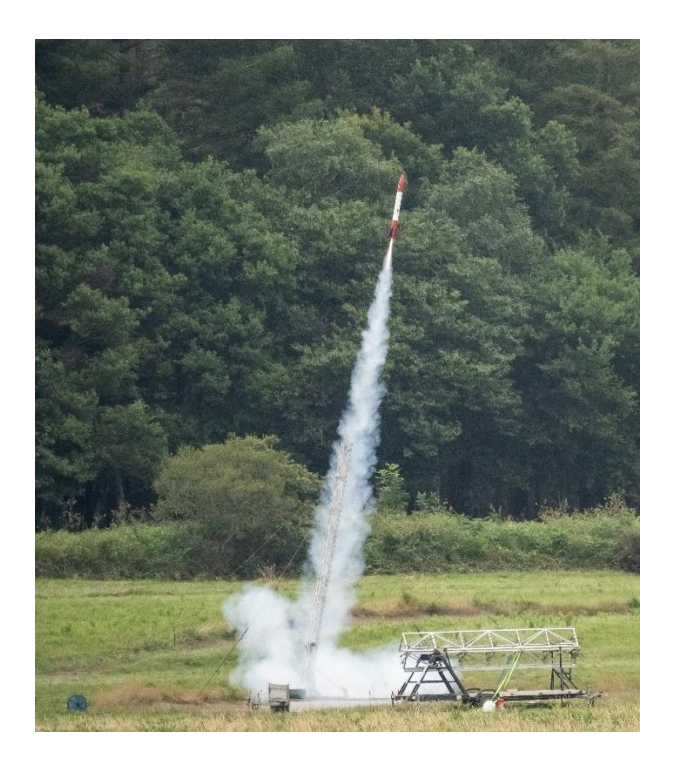

### <span id="page-20-2"></span>**6.2 Récupération**

#### <span id="page-20-3"></span>**6.2.1 Fusée DreamAir**

La récupération de la fusée s'est effectuée 2 heures et 55 minutes après le décollage. La fusée a atterri à quelques centaines de mètres. Le séquenceur et l'expérience étaient toujours en marche (avec encore de la batterie).

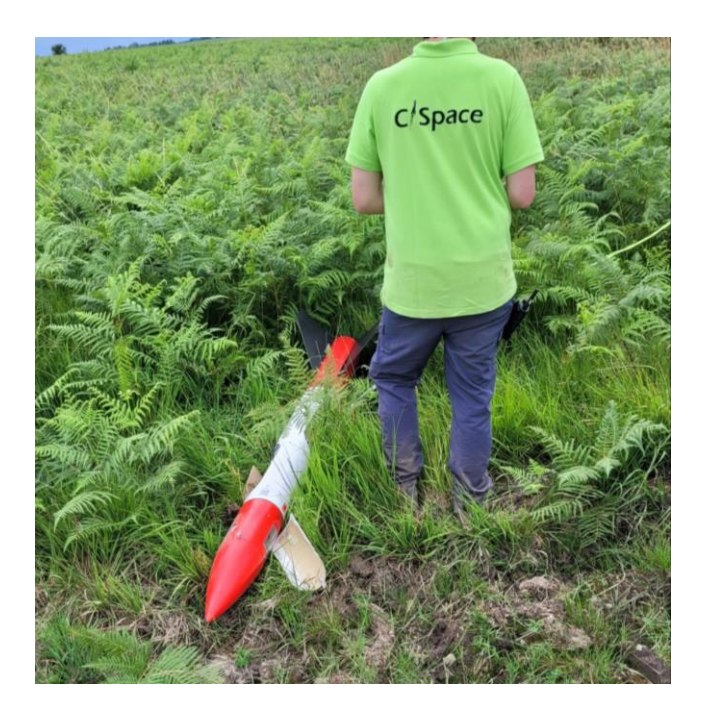

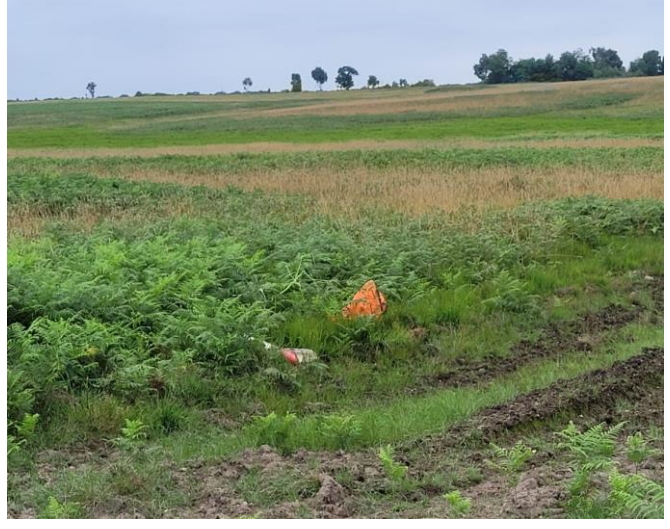

#### <span id="page-21-0"></span>**6.2.2 CanSat GreenAir**

Le CanSat fut trouvé heureusement à une dizaine de mètre de la fusée. Celuici était toujours en marche. Le buzzer du CanSat s'est mis à sonner au moment où nous nous approchions du CanSat.

# **7. Résultats**

#### <span id="page-22-1"></span><span id="page-22-0"></span>**7.1 Télémesure**

La télémesure, faite est étudié en post-vol par Nasca :

**Expérience** : Evaluation Module télémesure NRF24L01+PA+LNA **Portée théorique maximale** : 800m - 1.1km Altitude max du vol : 1.5 km

**Objectif** : vérifier expérimentalement en conditions de vol les circonstances de décrochage puis de reprise de la liaison télémesure du module.

**Données** : Puissance émise : 20 dBm (100 mW) **Fréquence porteuse** : 2 442 MHz **Débit d'émission** : 1 Mbps Bandwidth : 900 kHz

#### **Résultat du vol** :

- **00s** Décollage
- **03,17s** perte momentanée
- **05,48s** perte définitive 575m (550m Altitude et 170m distance sol)
- **43,58s** réception fragmentaire
- **73,69s** réception stable 560m (100m Altitude et 550m distance sol)
- 113.71s fin transmission

**Résultat** : le module est donc pleinement qualifié pour une utilisation partielle en vol fusex et complète en vol minif. Dans ce dernier cas, il constitue un intéressant point d'équilibre par sa consommation et son encombrement spatial réduit. Il est également utilisable pour une télédétection d'état pour la plupart des projets, pendant le début et la fin du vol, voire sa récupération couplée avec un GPS (ou n'omettant de le disposer opposer à la partie de la fusée touchant le sol en première). Ce module ne peut cependant être viable pour collecter des données expérimentales volumineuses et/ou devant être transmises à fréquence fixe.

### <span id="page-23-0"></span>**7.2 IMU DreamAir Comparaison IMU GreenAir**

Nous allons comparer les 3 axes de rotation de la fusée et du CanSat. Les fichiers ont été analysés avec un script Python.

On notera que les graphiques ont été placés sur l'axe X au moment du décollage, qui est à 2250 secondes sur les graphiques de la fusée et à 1312 secondes sur les graphiques du CanSat.

On notera également que les deux capteurs dérivent négativement, mais uniquement à partir du décollage et non-pas au repos avant ou après le vol.

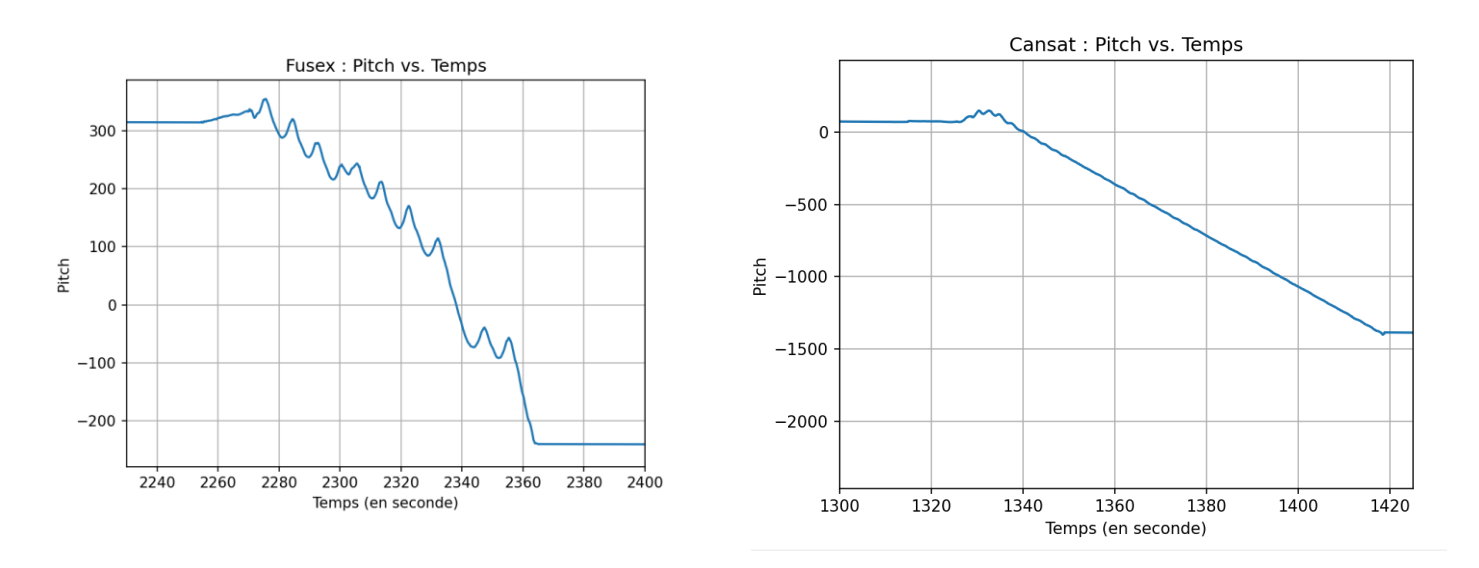

Sur l'axe de tangage (pitch) au niveau de la Fusex, il y a un mouvement constant sous forme d'oscillation. Cela représente probablement la descente en parachute, les mouvements de la fusée sur cet axe.

Le CanSat est très stable lors du décollage, mais on peut apercevoir un peu plus de mouvement sous forme d'un pic. Ceci représente probablement l'éjection du CanSat et sa stabilisation. Ensuite, le CanSat a eu un tangage constant jusqu'à son atterrissage.

Pour le lacet (Yaw), il y a une descente très abrupte qui représente une erreur de code ramenant le lacet à 0 au-dessus de 360 degrés. On observe donc sur la Fusex et le CanSat un pic dans le lacet, et dans les deux cas, cela semble être le moment du décollage.

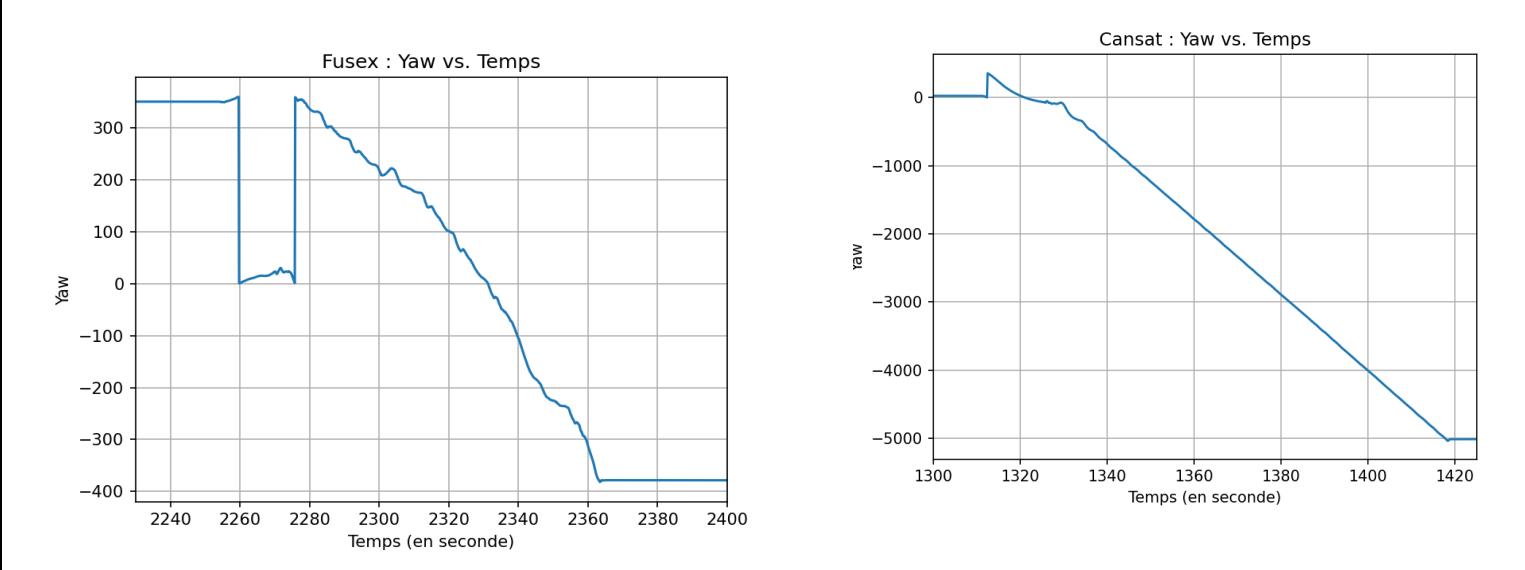

En ce qui concerne le roulis (roll), la Fusex et le CanSat ont montré un roulis élevé. On observe également un grand roulis pour la Fusex même après le déploiement du parachute.

Le CanSat a montré un roulis imprécis au tout début lors de l'éjection, mais on observe ensuite que le roulis se stabilise pendant la descente avec une période presque constante. Cela peut également être observé sur la vidéo prise par le CanSat.

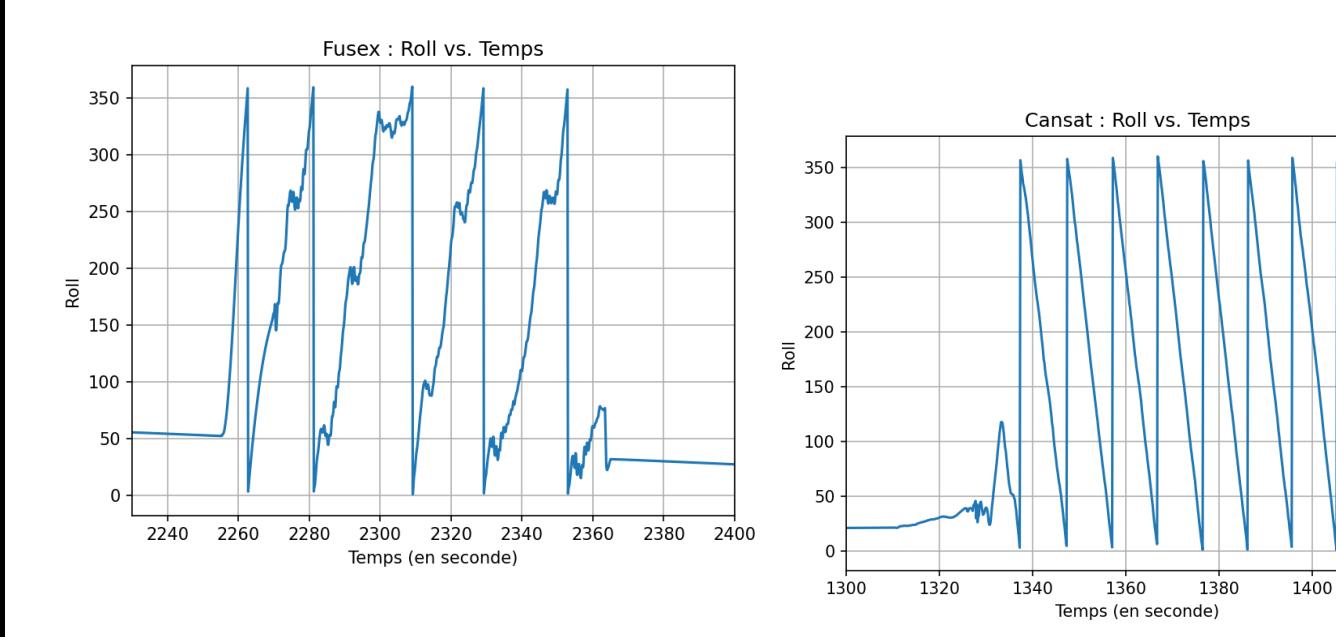

1420

# <span id="page-25-0"></span>**7.3 Etat de la structure**

#### <span id="page-25-1"></span>**7.3.1 Fusée DreamAir**

Quelques morceaux de terre et quelques rayures, à part cela, rien d'autre n'a été noté sur le corps de la fusée. À l'intérieur, tout a tenu, et il n'y a rien de particulier à noter. Les ailerons et toute la structure sont encore droits. En changeant les piles, la fusée serait prête à voler à nouveau.

#### <span id="page-25-2"></span>**7.3.2 CanSat GreenAir**

Le CanSat était encore en très bon état après le vol. Rien de particulier à signaler à l'extérieur. Cependant, la structure interne était sens dessus dessous, surtout les piles qui avaient bougé.

# **8. Conclusion**

<span id="page-26-0"></span>Au bout de 2 ans, l'aventure DreamAir arrive à son terme. Grâce à une collaboration déterminée, l'équipe a conçu, lancé et récupéré DreamAir ainsi que son CanSat avec succès. Sa structure mécanique a prouvé qu'elle était plus que suffisante et rigide pour le vol, l'électronique a tenu du début jusqu'à la fin, et les résultats obtenus, bien qu'imparfaits, laissent la voie pour de nouvelles opportunités d'amélioration.

Le projet a été l'occasion pour beaucoup de membres de toucher à de nouveaux domaines. Certains ont appris à réaliser des circuits imprimés tandis que d'autres ont appris à fabriquer des composites. DreamAir témoigne d'un projet qui a connu des moments difficiles, mais qui a été poussé par la persévérance et la ténacité de toute l'équipe. En espérant que le corps de la fusée devant l'association témoignera pour les années à venir du travail accompli et de l'engagement des membres de DreamAir pour AeroIpsa.

#### **9. Annexe**

### <span id="page-27-0"></span>**9.1 Code Arduino CanSat**

#include <Wire.h> #include <SPI.h> #include <Time.h> #include <SD.h> File myFile;

long int DEBUT\_TEMPS;

int pin\_buzzer = 5; const int MPU = 0x68; // MPU6050 I2C address float AccX, AccY, AccZ; float GyroX, GyroY, GyroZ; float accAngleX, accAngleY, gyroAngleX, gyroAngleY, gyroAngleZ; float roll, pitch, yaw; float AccErrorX, AccErrorY, GyroErrorX, GyroErrorY, GyroErrorZ; float elapsedTime, currentTime, previousTime; int  $c = 0$ : int Led  $= 3$ ;

void setup() {

pinMode(pin\_buzzer, OUTPUT);

 pinMode(Led, OUTPUT); digitalWrite(Led, HIGH); Serial.begin(19200); //SD BEGIN ------------------------------------------

while (!Serial) {

 Serial.print("TEST SD card..."); }

 if (!SD.begin(4)) { Serial.println("initialization failed!"); while  $(1)$ ; }

Serial.println("initialization done.");

//SD END ------------------------------------------

 Wire.begin(); Wire.beginTransmission(MPU); Wire.write(0x6B); Wire.write(0x00); Wire.endTransmission(true);

 Wire.beginTransmission(MPU); // Sensi l'accelero Wire.write(0x1C); Wire.write(0x10); Wire.endTransmission(true); //Range de l'accelero Wire.beginTransmission(MPU); Wire.write(0x1B); Wire.write(0x10); Wire.endTransmission(true); delay(20);

 // Valeur d'erreur a corrigé calculate\_IMU\_error(); delay $(20)$ ;

myFile = SD.open("vRAI.txt", FILE\_WRITE);

myFile.println("\n\n--------Debut donnes vol------------"); myFile.close();

```
}
void loop() {
```
while (millis() <= 5400000) { digitalWrite(pin\_buzzer, HIGH); //SD BEGIN myFile = SD.open("vRAI.txt", FILE\_WRITE);  $\frac{\text{N}}{\text{N}}$  END // Lecture de l'accelero delay(100); Wire.beginTransmission(MPU); Wire.write(0x3B); // Start with register 0x3B (ACCEL\_XOUT\_H) Wire.endTransmission(false); Wire.requestFrom(MPU, 6, true); // Read 6 registers total, each axis value is stored in 2 registers //For a range of +-2g, we need to divide the raw values by 16384, according to the datasheet AccX = (Wire.read() << 8 | Wire.read()) / 16384.0; // X-axis value  $AccY = (Wire.read() \le 8 | Wire.read()) / 16384.0; // Y-axis value$  $AccZ = (Wire.read() \ll 8 | Wire.read()) / 16384.0; // Z-axis value$  // Calcul Roll et Pitch (X et Y) accAngleX = (atan(AccY / sqrt(pow(AccX, 2) + pow(AccZ, 2))) \* 180 / PI) - 0.58; // AccErrorX ~(0.58) See the calculate\_IMU\_error()custom function for more details accAngleY = (atan(-1 \* AccX / sqrt(pow(AccY, 2) + pow(AccZ, 2))) \* 180 / PI) + 1.58; // AccErrorY ~(-1.58) // Lecture Gyro //<br>previousTime = currentTime; previousTime = currentTime; // Previous time is stored before the actual time read<br>currentTime = millis(); // Current time actual time read  $currentTime = millis();$  // Current time actual time read elapsedTime = (currentTime - previousTime) / 1000; // Divide by 1000 to get seconds Wire.beginTransmission(MPU); Wire.write(0x43); // Gyro data first register address 0x43 Wire.endTransmission(false); Wire.requestFrom(MPU, 6, true); // Read 4 registers total, each axis value is stored in 2 registers GyroX = (Wire.read() << 8 | Wire.read()) / 131.0; // For a 250deg/s range we have to divide first the raw value by 131.0, according to the datasheet GyroY = (Wire.read() << 8 | Wire.read()) / 131.0; GyroZ = (Wire.read() << 8 | Wire.read()) / 131.0; // Corrige valeurs GyroX = GyroX - GyroErrorX; // GyroErrorX ~(-0.56) GyroY = GyroY - GyroErrorY; // GyroErrorY ~(2) GyroZ = GyroZ - GyroErrorZ; // GyroErrorZ ~ (-0.8) // Currently the raw values are in degrees per seconds, deg/s, so we need to multiply by sendonds (s) to get the angle in degrees gyroAngleX = gyroAngleX + GyroX \* elapsedTime; // deg/s \* s = deg gyroAngleY = gyroAngleY + GyroY \* elapsedTime; yaw = yaw + GyroZ \* elapsedTime; // Filtre Complementaire - combine acceleromter and gyro angle values roll =  $0.96 *$  gyroAngleX +  $0.04 *$  accAngleX; pitch = 0.96 \* gyroAngleY + 0.04 \* accAngleY; if (roll > 360) { roll =  $roll - 360$ ; } if (roll  $<$  0) {  $roll = roll + 360;$  } if (pitch > 360) { pitch = pitch - 360; } if (pitch  $<$  0) { pitch = pitch + 360; } if (yaw > 360) { yaw = yaw - 360 ; } if (yaw < 0) {  $yaw = yaw + 360$ ; }

 // Print the values on the serial monitor Serial.print(AccX); Serial.print("/"); Serial.print(AccY); Serial.print("/"); Serial.println(AccZ);

```
 //SD BEGIN ------------------------------------------
     String TIME = String(millis(), 10);
     // myFile.println("time : " + TIME + " ms");
        String YAW = String(yaw, 2);
        String PITCH = String(pitch, 2);
     String ROLL = String(roll, 2);
     // myFile.println("Yaw : " + YAW);
     // myFile.println("pitch : " + PITCH);
     // myFile.println("roll : " + ROLL);
     String ACCX = String(AccX, 2);
     String ACCY = String(AccY, 2);
        String ACCZ = String(AccZ, 2);
     // myFile.println("Acc_X : " + ACCX);
     // myFile.println("Acc_Y : " + ACCY);
     String ACCANGLEX = String(accAngleX, 2);
     String ACCANGLEY = String(accAngleY, 2);
     // myFile.println("Acc_Angle_X : " + ACCANGLEX);
     // myFile.println("Acc_Angle_Y : " + ACCANGLEY);
        String gyroX = String(GyroX, 2);
     String gyroY = String(GyroY, 2);
     String gyroZ = String(GyroZ, 2); 
        // myFile.println("gyro_Y : " + gyroY);
       // myFile.println("gyro_Z : " + gyroZ); 
        String GYROANGLEX = String(gyroAngleX, 2);
        String GYROANGLEY = String(gyroAngleY, 2);
     // myFile.println("Angle_Gyro_X : " + GYROANGLEX);
     // myFile.println("Angle_Gyro_Y : " + GYROANGLEY);
     myFile.println( TIME+ ","+YAW + "," +PITCH+ "," +ROLL+ "," +ACCX+ "," +ACCY + "," +ACCZ + "," +ACCANGLEX+ "," +ACCANGLEY+ "," 
+gyroX+ "," +gyroY+ "," +gyroZ+ "," +GYROANGLEX+ "," +GYROANGLEY );
      myFile.close();
       \frac{\text{NSD END}}{\text{F}} }
     while (millis() >= 10800000) { // 3 heures
       digitalWrite(pin_buzzer, HIGH);
       delay(3000);
       digitalWrite(pin_buzzer, LOW);
      delay(3000);
    }
    }
   void calculate_IMU_error() {
      // We can call this funtion in the setup section to calculate the accelerometer and gyro data error. From here we will get the error values used 
in the above equations printed on the Serial Monitor.
     // Note that we should place the IMU flat in order to get the proper values, so that we then can the correct values
      // Read accelerometer values 200 times
     while (c < 200) {
       Wire.beginTransmission(MPU);
       Wire.write(0x3B);
       Wire.endTransmission(false);
     Wire.requestFrom(MPU, 6, true);
     AccX = (Wire.read() << 8 | Wire.read()) / 16384.0 ;
     AccY = (Wire.read() << 8 | Wire.read()) / 16384.0 ;
      AccZ = (Wire.read() \ll 8 | Wire.read()) / 16384.0 ; // Sum all readings
     AccErrorX = AccErrorX + ((atan((AccY) / sqrt(pow((AccX), 2) + pow((AccZ), 2))) * 180 / PI));
      AccErrorY = AccErrorY + ((atan(-1 * (AccX) / sqrt(pow((AccY), 2) + pow((AccZ), 2))) * 180 / Pl));C++;
     }
     //Divide the sum by 200 to get the error value
     AccErrorX = AccErrorX / 200; AccErrorY = AccErrorY / 200;
     c = 0; // Read gyro values 200 times
     while (c < 200) {
     Wire.beginTransmission(MPU);
     Wire.write(0x43);
       Wire.endTransmission(false);
      Wire.requestFrom(MPU, 6, true);
     GyroX = Wire.read() << 8 | Wire.read();
     GyroY = Wire.read() << 8 | Wire.read();
      GyroZ = Wire.read() \ll 8 | Wire.read(); // Sum all readings
```

```
AEROIPSA 
Août 2023 Rapport du Projet DreamAir FX09 30
```

```
 GyroErrorX = GyroErrorX + (GyroX / 131.0);
  GyroErrorY = GyroErrorY + (GyroY / 131.0);
  GyroErrorZ = GyroErrorZ + (GyroZ / 131.0);
  c++;
 }
 //Divide the sum by 200 to get the error value
 GyroErrorX = GyroErrorX / 200;
 GyroErrorY = GyroErrorY / 200;
 GyroErrorZ = GyroErrorZ / 200;
 // Print the error values on the Serial Monitor
 Serial.print("AccErrorX: ");
 Serial.println(AccErrorX);
 Serial.print("AccErrorY: ");
Serial.println(AccErrorY);
Serial.print("GyroErrorX: ");
 Serial.println(GyroErrorX);
 Serial.print("GyroErrorY: ");
 Serial.println(GyroErrorY);
 Serial.print("GyroErrorZ: ");
Serial.println(GyroErrorZ);
```

```
}
```
### **9.2 Code Arduino EXPERIENCE**

```
#include <Servo.h>
    #include <Time.h>
    #include <Wire.h>
    #include <SPI.h>
    #include <SD.h>
    #include <RF24.h>
    File myFile;
     #define pinCE 9 // On associe la broche "CE" du NRF24L01 à la sortie digitale D7 de l'arduino
     #define pinCSN 10 // On associe la broche "CSN" du NRF24L01 à la sortie digitale D8 de l'arduino
     #define tunnel "PIPE1" // On définit un "nom de tunnel" (5 caractères), pour pouvoir communiquer d'un NRF24 à l'autre
    RF24 radio(pinCE, pinCSN); // Instanciation du NRF24L01 const byte adresse[6] = tunnel; // Mise au format "by
                                           // Mise au format "byte array" du nom du tunnel
    const char message[] = "oiu"; // Message à transmettre à l'autre NRF24 (32 caractères maxi, avec cette librairie)
    int val; // Variable
    long int temp = 0;
    const int MPU = 0x68; // MPU6050 I2C address
    float AccX, AccY, AccZ;
    float GyroX, GyroY, GyroZ;
    float accAngleX, accAngleY, gyroAngleX, gyroAngleY, gyroAngleZ;
    float roll, pitch, yaw;
    float AccErrorX, AccErrorY, GyroErrorX, GyroErrorY, GyroErrorZ;
    float elapsedTime, currentTime, previousTime;
    int c = 0;
    int Led = 3;
    const int Jack_Pin = 7;
    bool countdownActive = false;
    long int Temps_Passe = 0;
    long int DEBUT_TEMPS;
    bool fini = false;
    const int Pin_Led_Pret_A_Vole_2 = 4;
    const int Pin_Led_motor_CubeSat = 5;
    const int Pin_Led_motor_Roulis = 8;
    const int Pin_SW_Pret_A_Voler_2 = A2;
     const int Pin_SW_motor_CubeSat = A3;
     const int Pin_SW_motor_Roulis = A1;
    const int Pin_motor_CubeSat = 6;
    const int Pin_motor_Roulis = 3;
    Servo servo_CubeSat;
    Servo servo_Roulis;
    void setup() {<br>radio.begin();
                                // Initialisation du module NRF24
      radio.openWritingPipe(adresse); // Ouverture du tunnel en É CRITURE, avec le "nom" qu'on lui a donné
      radio.setPALevel(RF24_PA_MIN); // Sélection d'un niveau "MINIMAL" pour communiquer (pas besoin d'une forte puissance, pour nos 
essais)<br>radio.stopListening();
                                   // Arrêt de l'écoute du NRF24 (signifiant qu'on va émettre, et non recevoir, ici)
     val = 0:
```
 //----------------------- Serial.begin(9600);

pinMode(Jack\_Pin, INPUT\_PULLUP);

 pinMode(Pin\_SW\_Pret\_A\_Voler\_2, INPUT); pinMode(Pin\_SW\_motor\_CubeSat, INPUT); pinMode(Pin\_SW\_motor\_Roulis, INPUT);

 pinMode(Pin\_Led\_motor\_Roulis, INPUT); pinMode(Pin\_Led\_motor\_CubeSat, OUTPUT); pinMode(Pin\_Led\_Pret\_A\_Vole\_2, OUTPUT);

 servo\_CubeSat.attach(Pin\_motor\_CubeSat); servo\_Roulis.attach(Pin\_motor\_Roulis);

 //SD Begin ----------------------------------------- while (!Serial) {

 Serial.print("TEST SD card..."); }

 if (!SD.begin(2)) { Serial.println("initialization failed!"); while  $(1)$ ; } Serial.println("initialization done.");

 Wire.begin(); Wire.beginTransmission(MPU); Wire.write(0x6B); Wire.write(0x00); Wire.endTransmission(true);

 Wire.beginTransmission(MPU); // Sensi l'accelero Wire.write(0x1C); Wire.write(0x10); Wire.endTransmission(true); //Range de l'accelero Wire.beginTransmission(MPU); Wire.write(0x1B); Wire.write(0x10); Wire.endTransmission(true); delay(20);

 // Valeur d'erreur a corrigé calculate\_IMU\_error(); delay(20);

myFile = SD.open("abc.txt", FILE\_WRITE);

myFile.println("\n\n--------Debut donnes vol------------"); myFile.close();

//SD END ------------------------------------------

}

void loop() { if ( digitalRead(Jack\_Pin) != LOW && digitalRead(Pin\_SW\_Pret\_A\_Voler\_2) == LOW ) {

 digitalWrite(Pin\_Led\_Pret\_A\_Vole\_2, LOW); delay(300); digitalWrite(Pin\_Led\_Pret\_A\_Vole\_2, HIGH); delay(300);

 } else{

 if (digitalRead(Jack\_Pin) != LOW && countdownActive == false && digitalRead(Pin\_SW\_Pret\_A\_Voler\_2) == HIGH) { // Si Jack arrache ET le compteur pas actif

 countdownActive = true; // Start the countdown  $DEBUT\_TEMPS =$  millis(); // Store the start tim

}

 if (countdownActive == true) { Temps\_Passe = millis() - DEBUT\_TEMPS; // Calculate the elapsed time

```
 if (Temps_Passe >= 2000 && Temps_Passe <= 4000) {
     digitalWrite(Pin_Led_Pret_A_Vole_2, LOW);
    }
    if (Temps_Passe >= 4000 && Temps_Passe <= 6000) {
    digitalWrite(Pin_Led_Pret_A_Vole_2, LOW);
 }
    if (Temps_Passe >= 6000 && Temps_Passe <= 8000 ){
    digitalWrite(Pin_Led_Pret_A_Vole_2, HIGH);
    }
    if (Temps_Passe > 8000 && Temps_Passe <= 10000) {
    digitalWrite(Pin_Led_Pret_A_Vole_2, LOW);
 }
    if (Temps_Passe > 10000 && Temps_Passe <= 12000) {
    digitalWrite(Pin_Led_Pret_A_Vole_2, HIGH);
 }
 if (Temps_Passe > 14000) {
 digitalWrite(Pin_Led_Pret_A_Vole_2, LOW);
    }
 }
 if (Temps_Passe >= 14000 && fini == false) { // Countdown finished
    servo_CubeSat.write(180);
    fini = true;
   }
   // PRET A VOLER JACK
 if (digitalRead(Pin_SW_Pret_A_Voler_2) == HIGH && countdownActive != true) {
 digitalWrite(Pin_Led_Pret_A_Vole_2, HIGH);
  } if (digitalRead(Pin_SW_Pret_A_Voler_2) == LOW && countdownActive != true) {
   digitalWrite(Pin_Led_Pret_A_Vole_2, LOW);
  }
  // ROULIS
 if (digitalRead(Pin_SW_motor_Roulis) == HIGH && digitalRead(Pin_Led_motor_Roulis) != HIGH ) {
 digitalWrite(Pin_Led_motor_Roulis, HIGH);
    if ((millis-temp) >= 1000) {
    radio.write(&val, sizeof(val)); // Envoi de notre message
   val++;
  temp = millis();
   }
  } 
  if (digitalRead(Pin_SW_motor_Roulis) == LOW && digitalRead(Pin_Led_motor_Roulis) != LOW ) 
 {
   digitalWrite(Pin_Led_motor_Roulis, LOW);
  }
// CUBESAT 
  if (digitalRead(Pin_SW_motor_CubeSat) == HIGH && digitalRead(Pin_Led_motor_CubeSat) != HIGH && countdownActive != true ) {
   servo_CubeSat.write(180);
   digitalWrite(Pin_Led_motor_CubeSat, HIGH);
  } 
  if (digitalRead(Pin_SW_motor_CubeSat) == LOW && digitalRead(Pin_Led_motor_CubeSat) != LOW && countdownActive != true ) 
{
   servo_CubeSat.write(90);
   digitalWrite(Pin_Led_motor_CubeSat, LOW);
  }
 //SD Debut -
myFile = SD.open("abc.txt", FILE_WRITE);
  // Lecture de l'accelero 
  delay(100);
  Wire.beginTransmission(MPU);
 Wire.write(0x3B); // Start with register 0x3B (ACCEL_XOUT_H)
  Wire.endTransmission(false);
 Wire.requestFrom(MPU, 6, true); // Read 6 registers total, each axis value is stored in 2 registers
  //For a range of +-2g, we need to divide the raw values by 16384, according to the datasheet
```

```
 AccX = (Wire.read() << 8 | Wire.read()) / 16384.0; // X-axis value
```

```
 AccY = (Wire.read() << 8 | Wire.read()) / 16384.0; // Y-axis value
      AccZ = (Wire.read() << 8 | Wire.read()) / 16384.0; // Z-axis value
       // Calcul Roll et Pitch (X et Y)
      accAngleX = (atan(AccY / sqrt(pow(AccX, 2) + pow(AccZ, 2))) * 180 / PI) - 0.58; // AccErrorX ~(0.58) See the calculate_IMU_error()custom 
function for more details
      \text{accAngleY} = (\text{atan}(-1 \cdot \text{AccX} / \text{sqrt}(\text{pow}(\text{AccY}, 2) + \text{pow}(\text{AccZ}, 2))) \cdot 180 / \text{PI} + 1.58; // AccErrorY ~(-1.58)
      // Lecture Gyro //
      previousTime = currentTime; // Previous time is stored before the actual time read
     currentTime = millis(); // Current time actual time read
       elapsedTime = (currentTime - previousTime) / 1000; // Divide by 1000 to get seconds
       Wire.beginTransmission(MPU);
       Wire.write(0x43); // Gyro data first register address 0x43
       Wire.endTransmission(false);
      Wire.requestFrom(MPU, 6, true); // Read 4 registers total, each axis value is stored in 2 registers
      GyroX = (Wire.read() << 8 | Wire.read()) / 131.0; // For a 250deg/s range we have to divide first the raw value by 131.0, according to the
datasheet
       GyroY = (Wire.read() << 8 | Wire.read()) / 131.0;
      GyroZ = (Wire.read() << 8 | Wire.read()) / 131.0;
      // Corrige valeurs 
       GyroX = GyroX - GyroErrorX; // GyroErrorX ~(-0.56)
       GyroY = GyroY - GyroErrorY; // GyroErrorY ~(2)
       GyroZ = GyroZ - GyroErrorZ; // GyroErrorZ ~ (-0.8)
       // Currently the raw values are in degrees per seconds, deg/s, so we need to multiply by sendonds (s) to get the angle in degrees
      gyroAngleX = gyroAngleX + GyroX * elapsedTime; // deg/s * s = deg
      gyroAngleY = gyroAngleY + GyroY * elapsedTime;
      yaw = yaw + GyroZ * elapsedTime;
       // Filtre Complementaire - combine acceleromter and gyro angle values
      roll = 0.96 * gyroAngleX + 0.04 * accAngleX;
      pitch = 0.96 * gyroAngleY + 0.04 * accAngleY;
      if (roll > 360) {
       roll = roll - 360;
         }
      if (roll < 0) {
       roll = roll + 360;
         }
      if (pitch > 360) {
       pitch = pitch - 360;
      }
      if (pitch < 0) {
       pitch = pitch + 360; }
      if (yaw > 360) {
       yaw = yaw - 360 ;
      }
      if (yaw < 0) {
       yaw = yaw + 360;
         }
       // Print the values on the serial monitor
       Serial.print(AccX);
       Serial.print("/");
       Serial.print(AccY);
      Serial.print("/");
      Serial.println(AccZ);
      String TIME = String(millis(), 10);
      // myFile.println("time : " + TIME + " ms");
         String YAW = String(yaw, 2);
      String PITCH = String(pitch, 2);
     String ROLL = String(roll, 2);
      // myFile.println("Yaw : " + YAW);
      // myFile.println("pitch : " + PITCH);
         // myFile.println("roll : " + ROLL);
        String ACCX = String(AccX, 2);
      String ACCY = String(AccY, 2);
      String ACCZ = String(AccZ, 2);
      // myFile.println("Acc_X : " + ACCX);
      // myFile.println("Acc_Y : " + ACCY);
         String ACCANGLEX = String(accAngleX, 2);
         String ACCANGLEY = String(accAngleY, 2);
```

```
 // myFile.println("Acc_Angle_X : " + ACCANGLEX);
      // myFile.println("Acc_Angle_Y : " + ACCANGLEY);
      String gyroX = String(GyroX, 2);
      String gyroY = String(GyroY, 2);
        String gyroZ = String(GyroZ, 2);
      // myFile.println("gyro_Y : " + gyroY);
      // myFile.println("gyro_Z : " + gyroZ); 
         String GYROANGLEX = String(gyroAngleX, 2);
         String GYROANGLEY = String(gyroAngleY, 2);
      // myFile.println("Angle_Gyro_X : " + GYROANGLEX);
      // myFile.println("Angle_Gyro_Y : " + GYROANGLEY);
      myFile.println( TIME+ ","+YAW + "," +PITCH+ "," +ROLL+ "," +ACCX+ "," +ACCY + "," +ACCZ + "," +ACCANGLEX+ "," +ACCANGLEY+ ","
+gyroX+ "," +gyroY+ "," +gyroZ+ "," +GYROANGLEX+ "," +GYROANGLEY );
      myFile.close();
      //SD END ------------------------------------------
      }
     }
    void calculate_IMU_error() {
     // We can call this funtion in the setup section to calculate the accelerometer and gyro data error. From here we will get the error values used
in the above equations printed on the Serial Monitor.
      // Note that we should place the IMU flat in order to get the proper values, so that we then can the correct values
      // Read accelerometer values 200 times
       while (c < 200) {
        Wire.beginTransmission(MPU);
        Wire.write(0x3B);
        Wire.endTransmission(false);
        Wire.requestFrom(MPU, 6, true);
       AccX = (Wire.read() << 8 | Wire.read()) / 16384.0 ; AccY = (Wire.read() << 8 | Wire.read()) / 16384.0 ;
      AccZ = (Wire.read() << 8 | Wire.read()) / 16384.0 ;
      // Sum all readings
       AccErrorX = AccErrorX + ((atan((AccY) / sqrt(pow((AccX), 2) + pow((AccZ), 2))) * 180 / PI));
       AccErrorY = AccErrorY + ((atan(-1 * (AccX) / sqrt(pow((AccY), 2) + pow((AccZ), 2))) * 180 / PI)); c++;
      }
      //Divide the sum by 200 to get the error value
      AccErrorX = AccErrorX / 200;
      AccErrorY = AccErrorY / 200;
      c = 0;
      // Read gyro values 200 times
      while (c < 200) {
        Wire.beginTransmission(MPU);
        Wire.write(0x43);
        Wire.endTransmission(false);
      Wire.requestFrom(MPU, 6, true);
      GyroX = Wire.read() << 8 | Wire.read();
       GyroY = Wire.read() \ll 8 | Wire.read();GyroZ = Wire.read() \ll 8 | Wire.read(); // Sum all readings
        GyroErrorX = GyroErrorX + (GyroX / 131.0);
      GyroErrorY = GyroErrorY + (GyroY / 131.0);
      GyroErrorZ = GyroErrorZ + (GyroZ / 131.0);
        c++;
      }
      //Divide the sum by 200 to get the error value
      GyroErrorX = GyroErrorX / 200;
      GyroErrorY = GyroErrorY / 200;
       GyroErrorZ = GyroErrorZ / 200;
      // Print the error values on the Serial Monitor
      Serial.print("AccErrorX: ");
      Serial.println(AccErrorX);
      Serial.print("AccErrorY: ");
      Serial.println(AccErrorY);
       Serial.print("GyroErrorX: ");
       Serial.println(GyroErrorX);
      Serial.print("GyroErrorY: ");
      Serial.println(GyroErrorY);
      Serial.print("GyroErrorZ: ");
      Serial.println(GyroErrorZ);
```

```
}
```
#### **9.3 Code Arduino Sequenceur**

#include <Servo.h> #include <Time.h>

const int Jack  $Pin = 10$ : bool countdownActive = false; long int Temps\_Passe = 0; long int DEBUT\_TEMPS; bool fini = false;

const int Pin\_SW\_Para = A2; const int Pin\_Led\_Para = 8; const int Pin\_SW\_Pret\_A\_Voler = A1; const int Pin\_Led\_Pret\_A\_Vole = 9; const int Pin\_Servo\_Para = 3;

Servo servo;

void setup() { pinMode(Jack\_Pin, INPUT\_PULLUP);

 pinMode(Pin\_SW\_Pret\_A\_Voler, INPUT); pinMode(Pin\_SW\_Para, INPUT); pinMode(Pin\_Led\_Para, OUTPUT) pinMode(Pin\_Led\_Pret\_A\_Vole, OUTPUT);

servo.attach(Pin\_Servo\_Para);

}

void loop() {

if ( digitalRead(Jack\_Pin) != LOW && digitalRead(Pin\_SW\_Pret\_A\_Voler) == LOW ) {

 digitalWrite(Pin\_Led\_Pret\_A\_Vole, LOW); delay(300); digitalWrite(Pin\_Led\_Pret\_A\_Vole, HIGH); delay(300);

 } else {

if (digitalRead(Jack\_Pin) != LOW && countdownActive == false && digitalRead(Pin\_SW\_Pret\_A\_Voler) == HIGH ){ // Si Jack arrache ET le compteur pas actif

 countdownActive = true; // Start the countdown DEBUT\_TEMPS = millis(); // Store the start time

}

}

```
 if (countdownActive == true) {
   Temps_Passe = millis() - DEBUT_TEMPS; // Calculate the elapsed time
  if (Temps_Passe >= 1000 && Temps_Passe <= 2000) {
    digitalWrite(Pin_Led_Pret_A_Vole, LOW);
 }
 if (Temps_Passe >= 2000 && Temps_Passe <= 4000) {
   digitalWrite(Pin_Led_Pret_A_Vole, HIGH);
 }
    if (Temps_Passe >= 4000 && Temps_Passe <= 6000) {
    digitalWrite(Pin_Led_Pret_A_Vole, LOW);
 }
   if (Temps_Passe >= 6000 && Temps_Passe <= 8000 ){
    digitalWrite(Pin_Led_Pret_A_Vole, HIGH);
 }
    if (Temps_Passe >= 8000 && Temps_Passe <= 12000) {
    digitalWrite(Pin_Led_Pret_A_Vole, LOW);
   }
 if (Temps_Passe >= 12000 && Temps_Passe <= 14000) {
 digitalWrite(Pin_Led_Pret_A_Vole, HIGH);
   }
 if (Temps_Passe >= 14000 && fini == false ) { \# Countdown finished
    servo.write(0);
    digitalWrite(13, HIGH);
   }
 if (digitalRead(Pin_SW_Pret_A_Voler) == HIGH && countdownActive != true) {
 digitalWrite(Pin_Led_Pret_A_Vole, HIGH);
```
 } if (digitalRead(Pin\_SW\_Pret\_A\_Voler) == LOW && countdownActive != true) { digitalWrite(Pin\_Led\_Pret\_A\_Vole, LOW); }

```
 if (digitalRead(Pin_SW_Para) == LOW && countdownActive != true ) {
```
 servo.write(90); digitalWrite(Pin\_Led\_Para, LOW);

 } if (digitalRead(Pin\_SW\_Para) == HIGH && countdownActive != true) {

 servo.write(0); digitalWrite(Pin\_Led\_Para, HIGH);

} } }